# **Quantopian**

**Tokyo Quantopian User Group**

**2020 07 18**

# Contents:

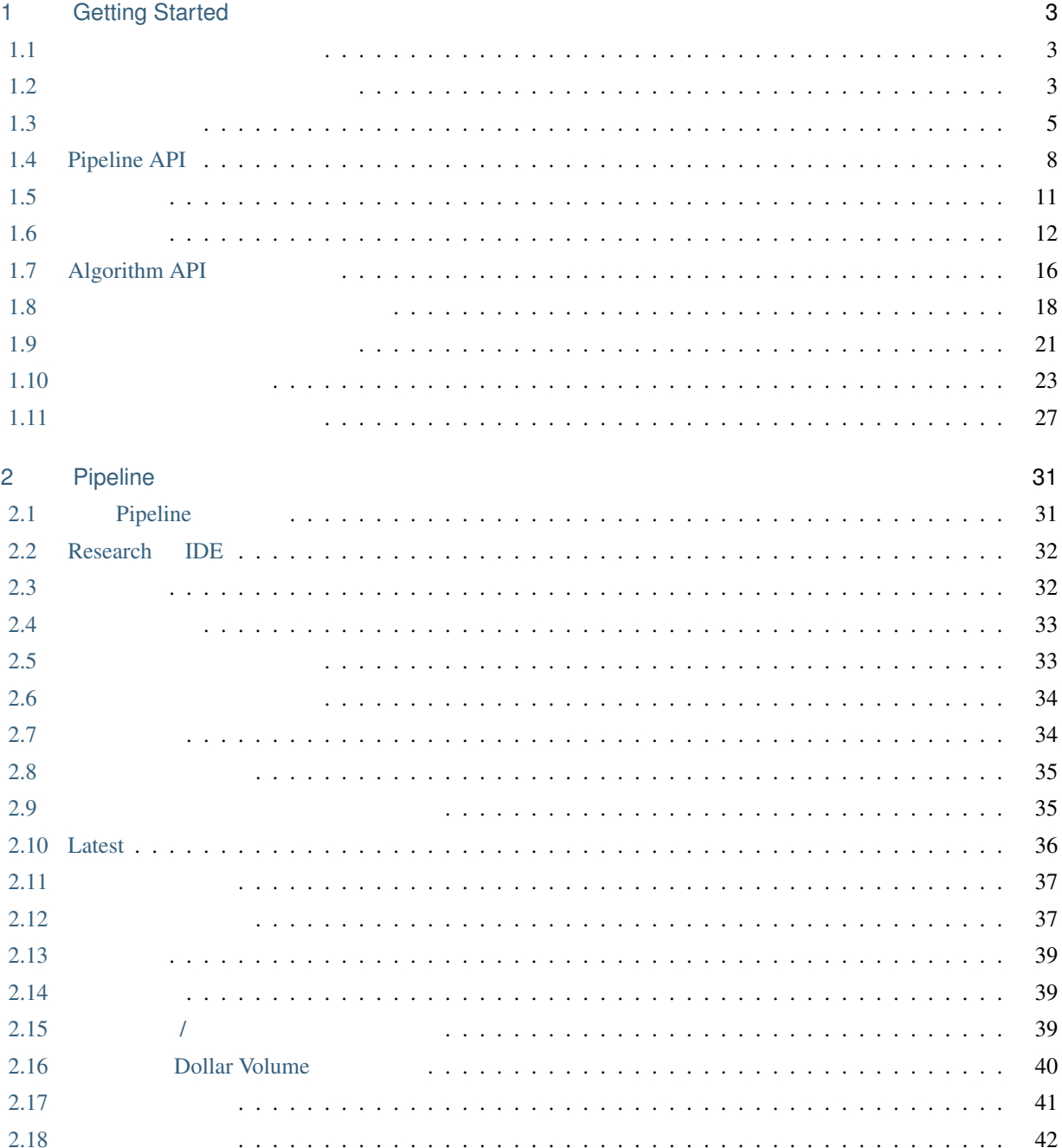

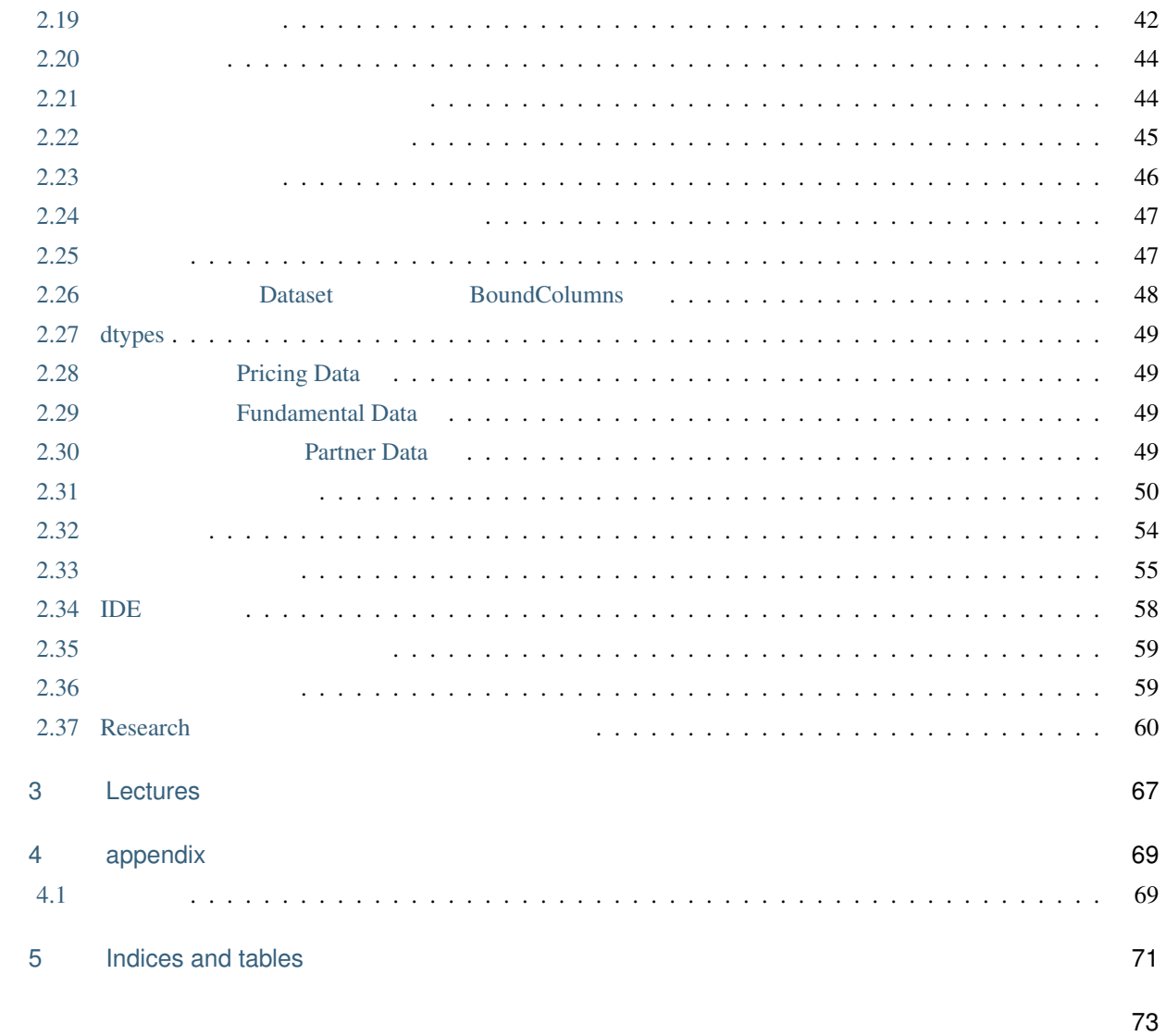

警告: このドキュメントは下書きです

: Disclaimer

Quantopian

[//www.quantopian.com/docs/index](https://www.quantopian.com/docs/index)

Quantopian

 $https:$ 

<span id="page-6-0"></span>1

# Getting Started

extending the 2020/06/07 to 2020/06/07 participated the Tutorial Getting Started Getting Started to 2020/06/07

Quantopian Quantopian Cuantopian しょうことをつくることをしていることをしているのではない。このつままでは、このつままでは、このつままではないでしょうか。

Quantopian とろしては、それは、または、または、または、または、または、または、または、または、基本的なのは、基本的なのは、基本的なのは、基本的なのは、 [Python](https://docs.python.org/2.7/)

<span id="page-6-1"></span>**1.1** 取引アルゴリズムとは?

## <span id="page-6-2"></span>**1.2** 何から始めればいいですか?

Quantopian Research

Research [Jupyter Notebook](http://jupyter-notebook-beginner-guide.readthedocs.io/en/latest/what_is_jupyter.html) Python ' '

Apple Inc.  $(AAPL)$  20  $50$ 

Quantopian API

### **Quantopian**

```
# Research
from quantopian.research import prices, symbols
# Pandas library: https://pandas.pydata.org/
import pandas as pd
# AAPL
aapl_close = prices(
   assets=symbols('AAPL'),
   start='2013-01-01',
   end='2016-01-01',
)
# AAPL 20 50
aapl_sma20 = aapl_close.rolling(20).mean()
aapl_sma50 = aapl_close.rolling(50).mean()
# 結果を結合して pandas DataFrame に入れ、描画する
pd.DataFrame({
    'AAPL': aapl_close,
    'SMA20': aapl_sma20,
    'SMA50': aapl_sma50
}).plot(
    title='AAPL Close Price / SMA Crossover'
);
```
Research **Research**  $\mathbb{R}$ 

 $\text{Shift+Enter}$ 

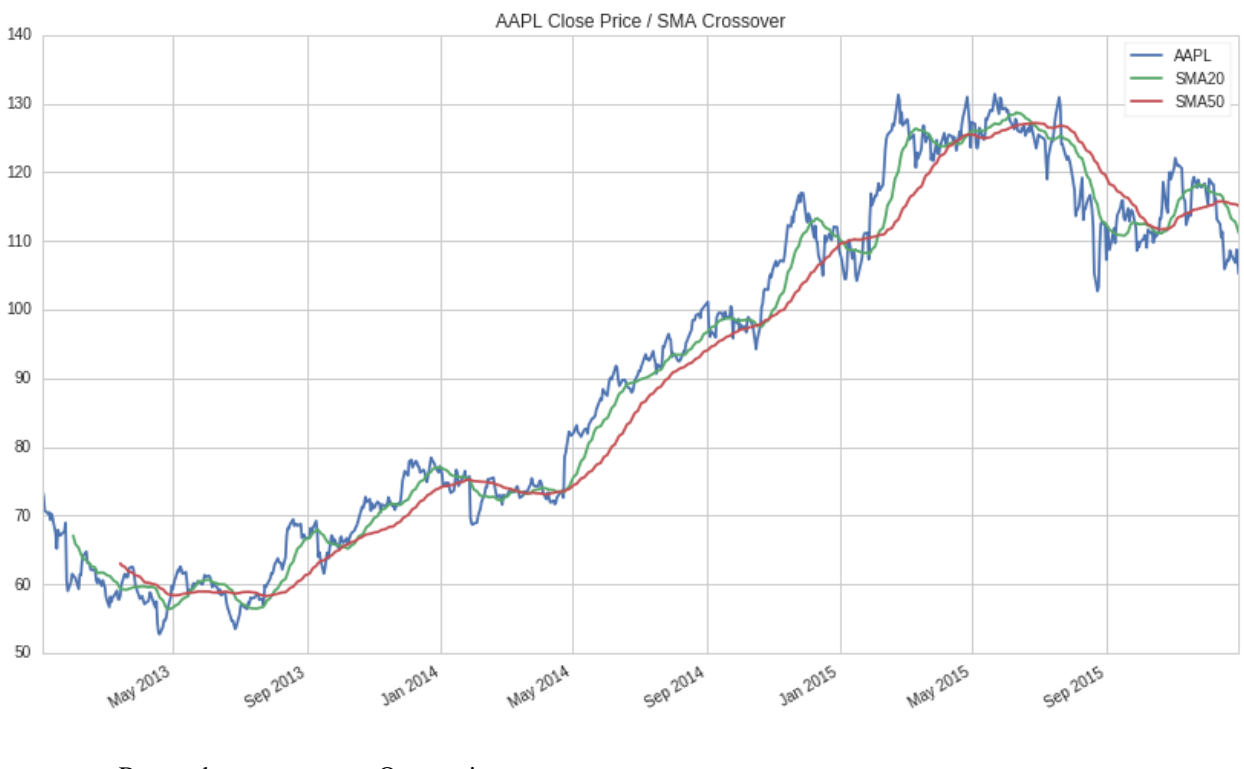

Research Quantopian

 $\rm{IDE}$ 

2 4 Research

Research

<span id="page-8-0"></span>**1.3** データを探す

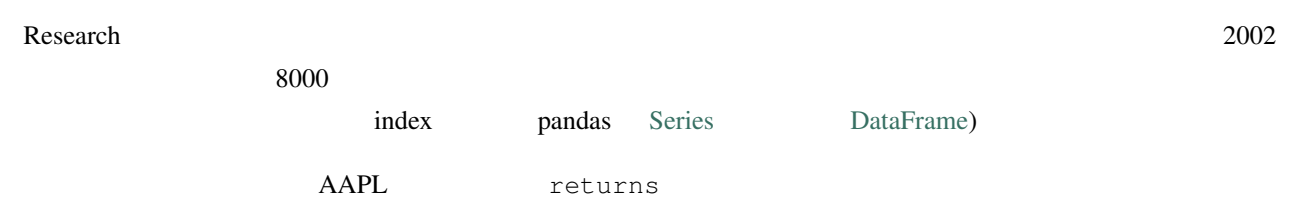

```
# Research
from quantopian.research import returns, symbols
#period_start = '2014-01-01'
period_end = '2014-12-31'
# 上記の時間範囲で、AAPL のリターンデータを照会する
aapl_returns = returns(
                                                                       (
```

```
assets=symbols('AAPL'),
   start=period_start,
   end=period_end,
)
# 10
aapl_returns.head(10)
```

```
2014-01-02 00:00:00+00:00 -0.014137
2014-01-03 00:00:00+00:00 -0.022027
2014-01-06 00:00:00+00:00 0.005376
2014-01-07 00:00:00+00:00 -0.007200
2014-01-08 00:00:00+00:00 0.006406
2014-01-09 00:00:00+00:00 -0.012861
2014-01-10 00:00:00+00:00 -0.006674
2014-01-13 00:00:00+00:00 0.005043
2014-01-14 00:00:00+00:00 0.020123
2014-01-15 00:00:00+00:00 0.020079
Freq: C, Name: Equity(24 [AAPL]), dtype: float64
```
### 1.3.1

#### Quantopian には、価格や出来る。<br>Quantopian

 $50$ Quantopian [Data Reference](https://www.quantopian.com/docs/data-reference/overview) PsychSignal [StockTwits Trader Mood](https://www.quantopian.com/data/psychsignal/stocktwits) PsychSignal PsychSignal Stocktwits SNS 2000 to the SNS 2000 to the SNS 2000 to the SNS 2000 to the SNS 2000 to the SNS 2000 to the SNS stocktwits Quantopian Pipeline API Pipeline API Research the set of the set of the set of the extension of the set of the set of the set of the set of the set of the set of the set of the set of the set of the set of the set of the set of the set of the set of the set o Pipeline キュートリアル できます。それは、以下のコードがあるのは、以下のコードがあるのは、以下のコードがあるのは、以下のコードがあるのは、以下のコードがあるのは、以下のコードがあるのは、以下のコードがあるのは、以下のコードがあるのは、以下のコードがあるのは、以下のコードがあるのは、以下のコードがあるのは、以下のコードがあるのは、以下のコードがあるのは、以下のコードがあるのは、以下のコードがあるのは、以下のコードがあるのは、以下のコ data pipeline stocktwits AAPL # Pipeline imports from quantopian.research import run\_pipeline from quantopian.pipeline import Pipeline from quantopian.pipeline.factors import Returns from quantopian.pipeline.data.psychsignal import stocktwits  $($ 

```
# Pipeline
def make_pipeline():
    returns = Returns(window_length=2)
    sentiment = stocktwits.bull_minus_bear.latest
   msg_volume = stocktwits.total_scanned_messages.latest
   return Pipeline(
       columns={
            'daily_returns': returns,
            'sentiment': sentiment,
            'msg_volume': msg_volume,
       },
    )
# Pipeline
data_output = run_pipeline(
   make_pipeline(),
   start_date=period_start,
    end_date=period_end
)
# AAPL
aapl_output = data_output.xs(
   symbols('AAPL'),
   level=1
)
#aapl_output.plot(subplots=True);
```
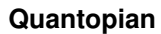

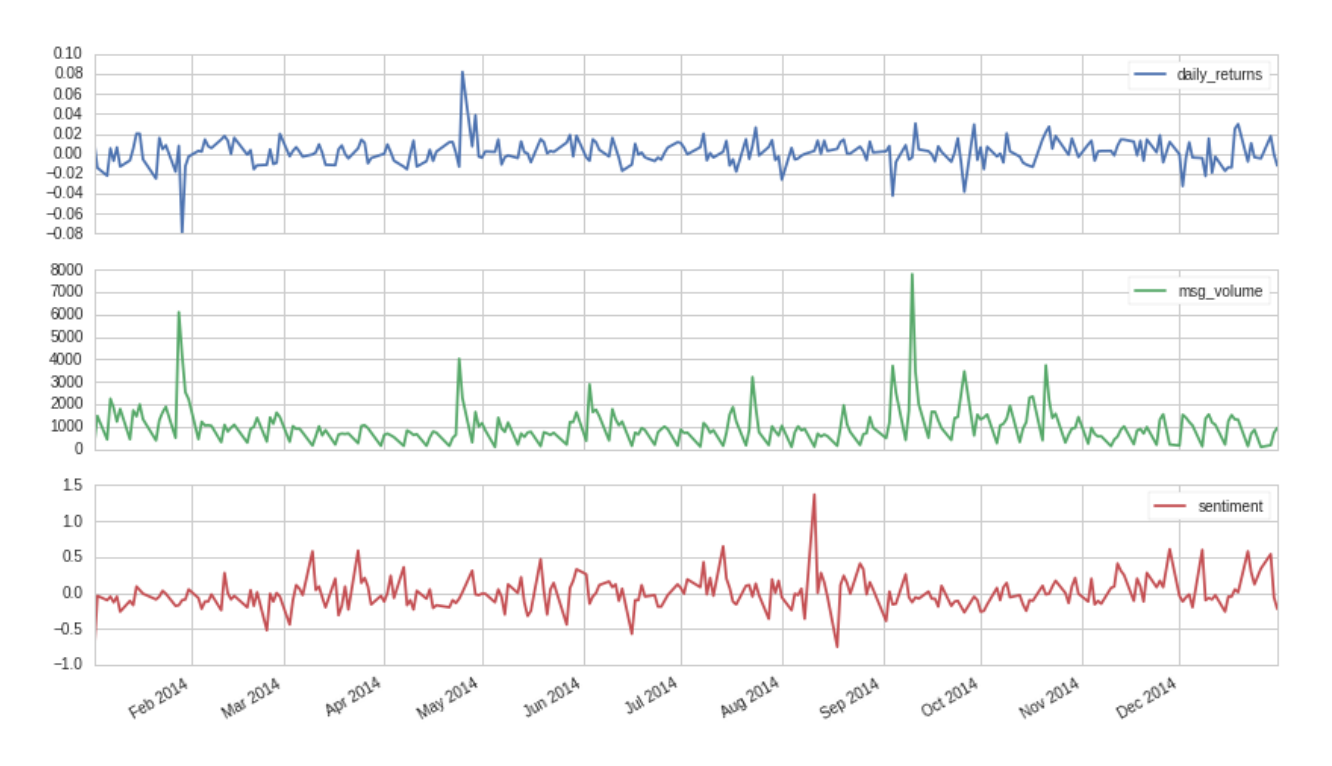

stocktwits  $AAPL$ 

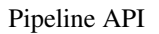

• **•**  $\mathbf{P} = \mathbf{P} \times \mathbf{P}$ 

• The state of the state of the state of the state of the state of the state of the state of the state of the state of the state of the state of the state of the state of the state of the state of the state of the state of

• ポートフォリオの配分の計算

## <span id="page-11-0"></span>**1.4 Pipeline API**

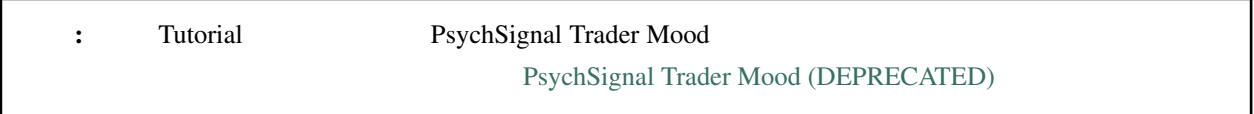

Pipeline API

Pipeline API

**8 1 Getting Started**

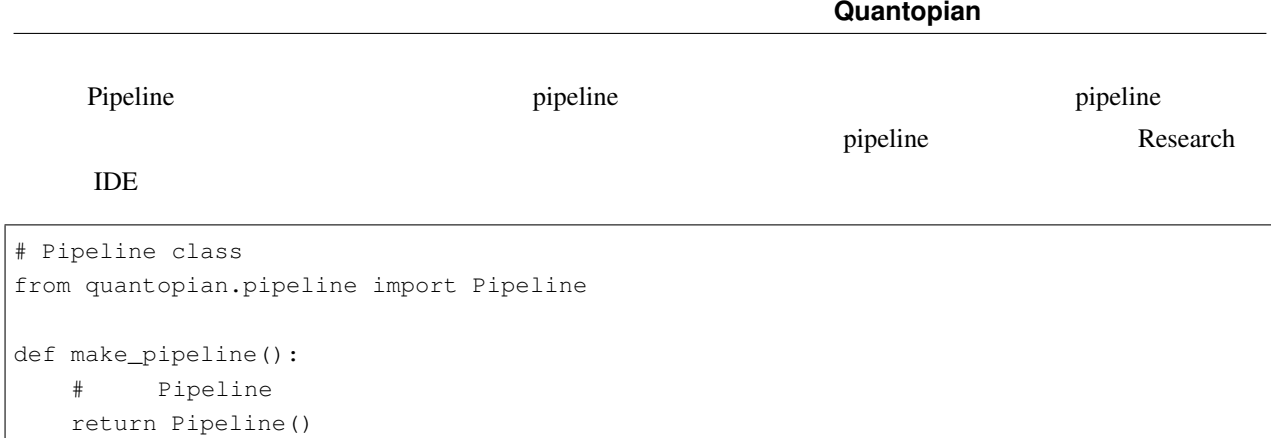

pipeline  $\blacksquare$ 

USEquityPricing

close (1) example 1) close

```
# Pipeline class USEquityPricing dataset  を import
from quantopian.pipeline import Pipeline
from quantopian.pipeline.data import USEquityPricing
def make_pipeline():
   #close_price = USEquityPricing.close.latest
   # Pipeline
   return Pipeline(
       columns={
          'close_price': close_price,
       }
   )
```
Pipeline API <del>Example 20</del> and the state of the state of the state of the state of the state of the state of the state of the state of the state of the state of the state of the state of the state of the state of the state

Psychsignal stocktwits

bull\_minus\_bear 3

```
# Pipeline
from quantopian.pipeline import Pipeline
from quantopian.pipeline.data import USEquityPricing
from quantopian.pipeline.data.psychsignal import stocktwits
#from quantopian.pipeline.factors import SimpleMovingAverage
def make_pipeline():
   #close_price = USEquityPricing.close.latest
```

```
# bull_minus_bear 3
sentiment_score = SimpleMovingAverage(
   inputs=[stocktwits.bull_minus_bear],
   window_length=3,
)
# pipeline
return Pipeline(
   columns={
        'close_price': close_price,
        'sentiment_score': sentiment_score,
    }
)
```
### **1.4.1** 評価対象となる資産を選ぶ

trading universe

QTradableStocksUS pipeline  $QTradableStocksUS$ 

```
# Pipeline
from quantopian.pipeline import Pipeline
from quantopian.pipeline.data import USEquityPricing
from quantopian.pipeline.data.psychsignal import stocktwits
#from quantopian.pipeline.factors import SimpleMovingAverage
#from quantopian.pipeline.filters import QTradableStocksUS
def make_pipeline():
   #base_universe = QTradableStocksUS()
   #close_price = USEquityPricing.close.latest
                                                          (
```

```
# bull_minus_bear 3
sentiment_score = SimpleMovingAverage(
   inputs=[stocktwits.bull_minus_bear],
   window_length=3,
)
# pipeline
return Pipeline(
   columns={
       'close_price': close_price,
        'sentiment_score': sentiment_score,
   },
   screen=base_universe
)
```
pipeline run\_pipeline run\_pipeline pipeline

 $($ 

andas DataFrame characteristic pandas DataFrame  $\mathbb{R}^2$ 

```
# run_pipeline
from quantopian.research import run_pipeline
# start_date end_date make_pipeline pipeline
pipeline_output = run_pipeline(
   make_pipeline(),
   start_date='2013-01-01',
    end_date='2013-12-31'
)
\begin{matrix} \# & 10 \end{matrix}pipeline_output.tail(10)
```
## <span id="page-14-0"></span>**1.5** 戦略定義

Quantopian のデータへのアクセスとして、株式の日本製作の方法を学んだところで、株式の日本製作の方法を学んだというデータの方法を学んだという。

 $\mu$  pipeline  $\mu$ 

 $\overline{\phantom{a}}$ 

 $\ddots$  extending the system and the system and the system and the system and the system and the system and the system and the system and the system and the system and the system and the system and the system and the system

<span id="page-15-0"></span>**1.6** 戦略分析

SimpleMovingAverage stocktwits bull\_minus\_bear

here pipeline or pipeline or pipeline or  $\mathbb{R}$ 

```
# Pipeline
from quantopian.pipeline import Pipeline
from quantopian.pipeline.data.psychsignal import stocktwits
from quantopian.pipeline.factors import SimpleMovingAverage
from quantopian.pipeline.filters import QTradableStocksUS
# Pipeline
def make_pipeline():
   base_universe = QTradableStocksUS()
   sentiment_score = SimpleMovingAverage(
       inputs=[stocktwits.bull_minus_bear],
       window_length=3,
   )
   return Pipeline(
       columns={
            'sentiment_score': sentiment_score,
       },
        screen=base_universe
   )
```
sentiment score

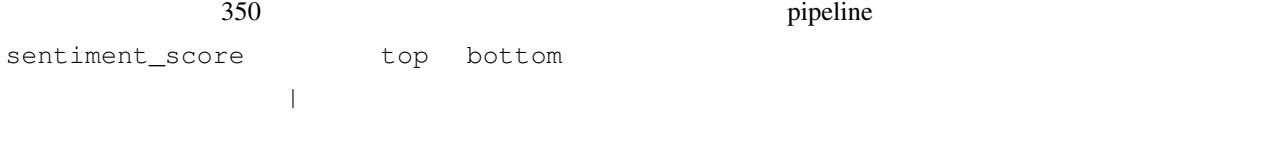

 $\delta$ 

```
# Pipeline
from quantopian.pipeline import Pipeline
from quantopian.pipeline.data.psychsignal import stocktwits
from quantopian.pipeline.factors import SimpleMovingAverage
```

```
from quantopian.pipeline.filters import QTradableStocksUS
# Pipeline
def make_pipeline():
   base_universe = QTradableStocksUS()
   sentiment_score = SimpleMovingAverage(
      inputs=[stocktwits.bull_minus_bear],
      window_length=3,
   )
   \# 350 \qquadtop_bottom_scores = (
      sentiment_score.top(350) | sentiment_score.bottom(350)
   )
   return Pipeline(
      columns={
         'sentiment_score': sentiment_score,
      },
      \#screen=(
         base_universe
         & top_bottom_scores
      )
   )
```
#### $\frac{3}{1}$  pipeline  $\frac{1}{2}$

 $($ 

```
# run_pipeline
from quantopian.research import run_pipeline
#period_start = '2013-01-01'
period_end = '2016-01-01'
# 指定期間で pipeline 実行
pipeline_output = run_pipeline(
   make_pipeline(),
   start_date=period_start,
    end_date=period_end
)
```
#### $\mu$  pipeline  $\mu$

DataFrame index  $\frac{dX}{dt}$ 

### **Quantopian**

```
# prices
from quantopian.research import prices
# pipeline dataframe index 
unique
asset_list = pipeline_output.index.levels[1].unique()
#asset_prices = prices(
  asset_list,
  start=period_start,
  end=period_end
)
```
Quantopian [Alphalens](https://www.quantopian.com/lectures/factor-analysis-with-alphalens) **Alphalens** 

get\_clean\_factor\_and\_forward\_returns

#### $1 \t 5 \t 10$

```
# Alphalens
import alphalens as al
# quantile
factor_data = al.utils.get_clean_factor_and_forward_returns(
   factor=pipeline_output['sentiment_score'],
   prices=asset_prices,
   quantiles=2,
   periods=(1,5,10),
)
\# 5
factor_data.head(5)
```
2. Alphalens にょくかんしゃ Alphalens にほんかん こうしょうかい

```
\#mean_return_by_q, std_err_by_q = al.performance.mean_return_by_quantile(factor_data)
#al.plotting.plot_quantile_returns_bar(
   mean_return_by_q.apply(
                                                      (
```
**14 1 Getting Started**

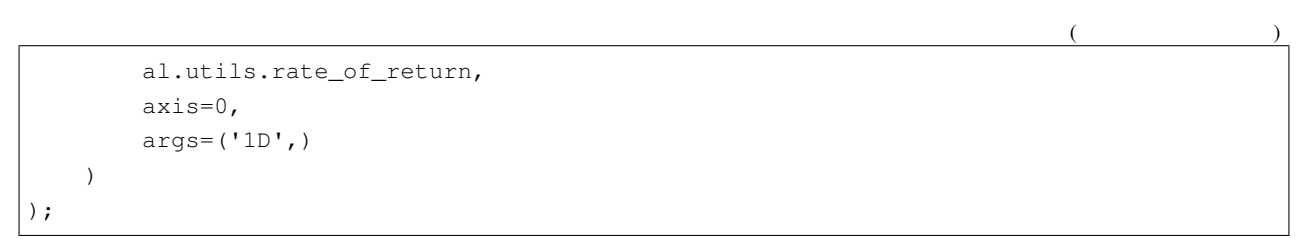

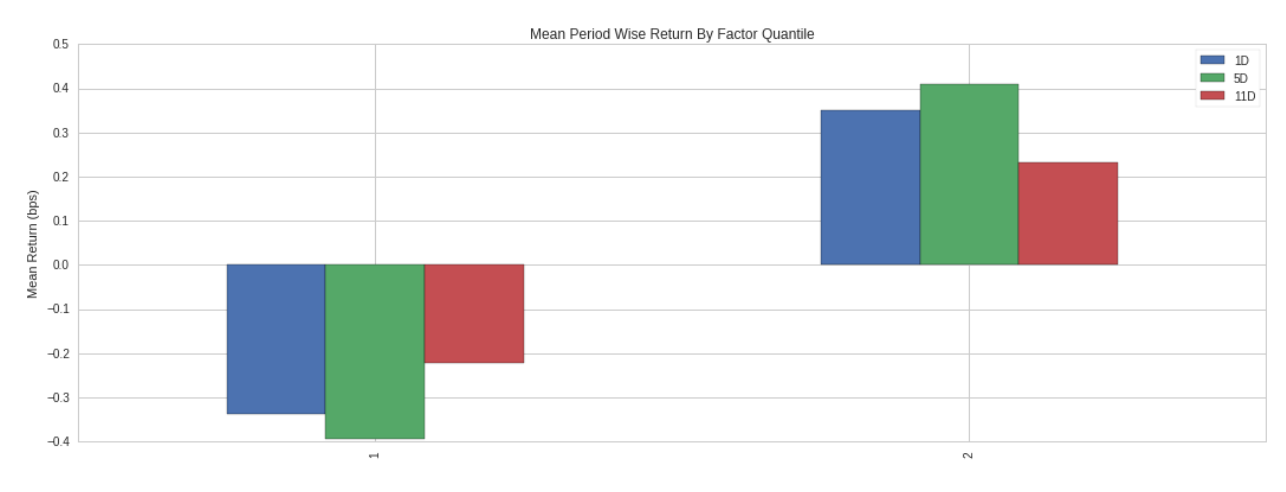

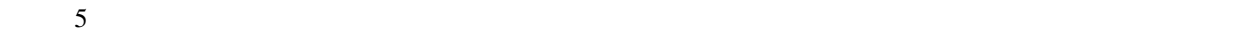

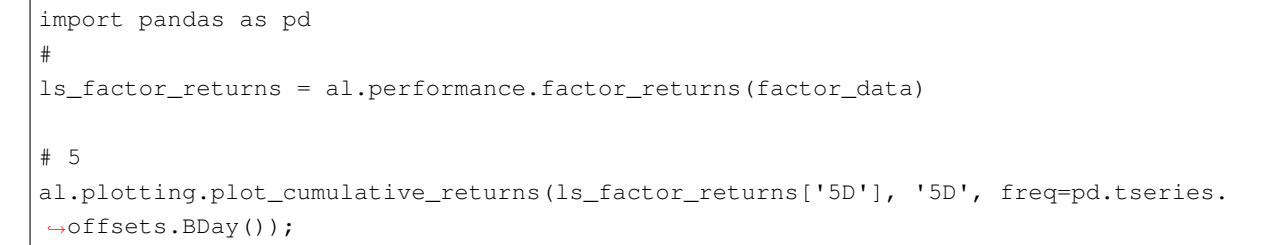

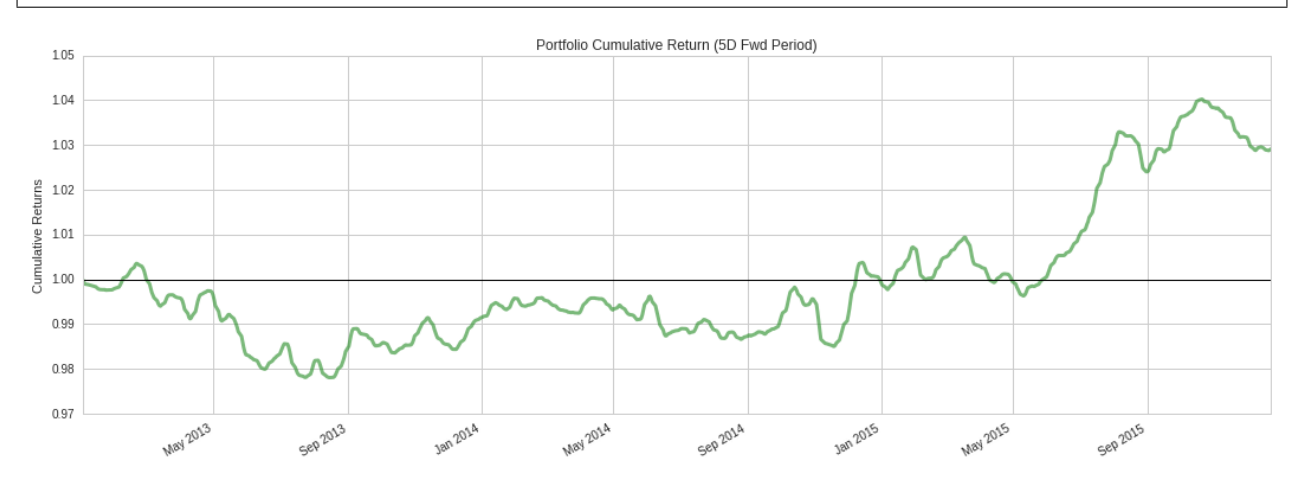

 $Alphalens$ 

<span id="page-19-0"></span>IDE Algorithm API Research **Research** 0.000 to the Research of  $\mathbb{R}$ Quantopian [Interactive Development](https://www.quantopian.com/algorithms) [Environment \(IDE\)](https://www.quantopian.com/algorithms) IDE the contract of the contract of the contract of the contract of the contract of the contract of the contract of **1.7 Algorithm API** Quantopian Algorithm API Algorithm API initialize(context) initialize  $\blacksquare$ context  $\blacksquare$ initialize context Python [dictionary](https://docs.python.org/2/tutorial/datastructures.html#dictionaries) extends the context of the context of  $\mathbf{Q}$  $\overline{A}$  $\blacksquare$ context context context.some\_attribute before\_trading\_start(context, data) before\_trading\_start 1 and 1 and 2 per second 1 and 2 per set of  $\sim$  1 and 2 per second 1 and 2 per second 1 and 2 per second 1 and 2 per second 1 and 2 per second 1 and 2 per second 1 and 2 per second 1 and 2 per second context data a context initialize data API  $\overline{a}$ before\_trading\_start pipeline

### schedule\_function(func, day\_rule, time\_rule)

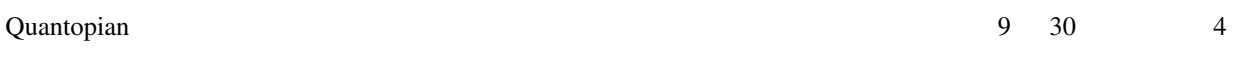

schedule\_function

```
schedule_function(
   rebalance, ##
    date_rule=date_rules.week_start(),
    time_rule=time_rules.market_open()
)
```
### initialize

context data

date\_rules time\_rules

[mentation](https://www.quantopian.com/docs/api-reference/algorithm-api-reference#quantopian.algorithm.schedule_function)

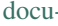

タパイプライン と、取引ロジックをこの基本構造に追加していきます。"Clone" ボタンをクリックすると、IDE

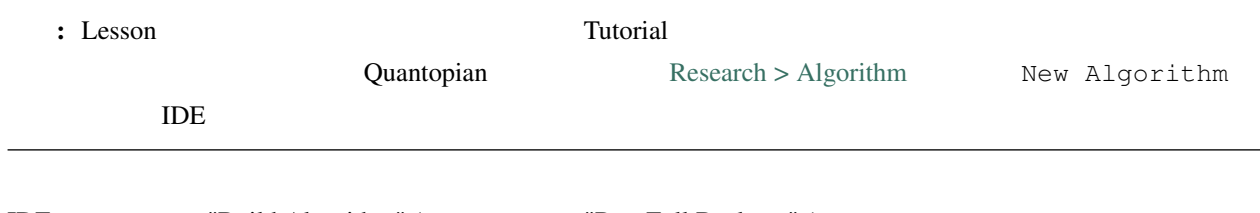

IDE "Build Algorithm" (The "Run Full Backtest" (

```
# Algorithm API
import quantopian.algorithm as algo
def initialize(context):
    # アルゴリズムパラメータを初期化
   context.day_count = 0
   context.daily_message = "Day {}."
   context.weekly_message = "Time to place some trades!"
   # rebalance
   algo.schedule_function(
       rebalance,
       date_rule=algo.date_rules.week_start(),
       time_rule=algo.time_rules.market_open()
```

```
)
def before_trading_start(context, data):
    # 毎日、トレード時間が始まる前に必ず実行する
   context.day_count += 1
   log.info(context.daily_message, context.day_count)
def rebalance(context, data):
    # リバランスのロジックを実行する
   log.info(context.weekly_message)
```
## <span id="page-21-0"></span>**1.8**  $\blacksquare$

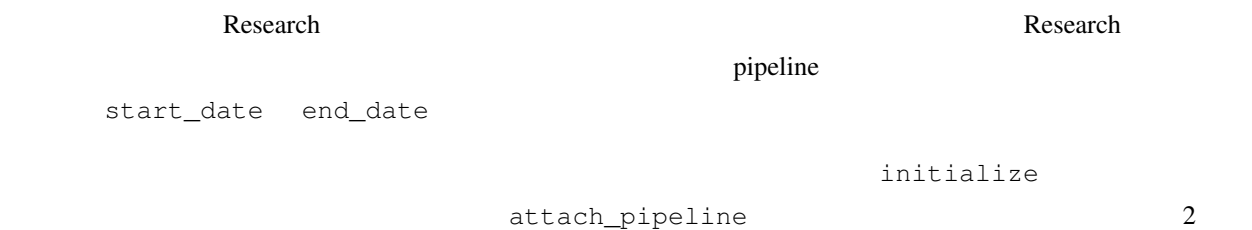

Pipeline **The Contract State** Theorem and make\_pipeline

```
# Algorithm API
import quantopian.algorithm as algo
def initialize(context):
   # アルゴリズムを pipeline に 取り付ける
    algo.attach_pipeline(
       make_pipeline(),
       'data_pipe'
    )
    # rebalance
   algo.schedule_function(
       rebalance,
       date_rule=algo.date_rules.week_start(),
       time_rule=algo.time_rules.market_open()
    )
                                                                           (
```
 $($ 

**def** before\_trading\_start(context, data): **pass def** rebalance(context, data): **pass**

before\_trading\_start pipeline\_output

pandas DataFrame

10 rebalance

```
# Algorithm API
import quantopian.algorithm as algo
def initialize(context):
   # algorithm    pipeline
    algo.attach_pipeline(
       make_pipeline(),
        'data_pipe'
    )
    # rebalance
   algo.schedule_function(
       rebalance,
       date_rule=algo.date_rules.week_start(),
       time_rule=algo.time_rules.market_open()
    )def before_trading_start(context, data):
    # pipeline
   # それを、context.pipeline_data 変数へ格納する。
   context.pipeline_data = algo.pipeline_output(
       'data_pipe'
    )
def rebalance(context, data):
    # pipeline 10log.info(context.pipeline_data.head(10))
```
Research make\_pipeline

 $\delta$ 

```
# Algorithm API
import quantopian.algorithm as algo
# Pipeline
from quantopian.pipeline import Pipeline
from quantopian.pipeline.data.psychsignal import stocktwits
from quantopian.pipeline.factors import SimpleMovingAverage
from quantopian.pipeline.filters import QTradableStocksUS
def initialize(context):
   # algorithm    pipeline
   algo.attach_pipeline(
       make_pipeline(),
        'data_pipe'
   )
   # rebalance
   algo.schedule_function(
       rebalance,
       date_rule=algo.date_rules.week_start(),
       time_rule=algo.time_rules.market_open()
   )
def before_trading_start(context, data):
   # pipeline
    # それを、context.pipeline_data 変数へ格納する。
   context.pipeline_data = algo.pipeline_output('data_pipe')
def rebalance(context, data):
   # pipeline 10log.info(context.pipeline_data.head(10))
# Pipeline definition
def make_pipeline():
   base_universe = QTradableStocksUS()
   sentiment_score = SimpleMovingAverage(
       inputs=[stocktwits.bull_minus_bear],
       window_length=3,
    )
```
 $($ 

```
return Pipeline(
    columns={
        'sentiment_score': sentiment_score,
    },
    screen=(
        base_universe
        & sentiment_score.notnull()
    )
)
```
## <span id="page-24-0"></span>**1.9**  $\blacksquare$

data pipeline

pipeline the contract of the contract of the set of the set of the set of the set of the set of the set of the set of the set of the set of the set of the set of the set of the set of the set of the set of the set of the s

Quantopian Optimize API example the example of the pipeline of the pipeline of the pipeline of the pipeline of the state of the state of the state of the state of the state of the state of the state of the state of the sta

order\_optimal\_portfolio

MaximizeAlpha

```
# Optimize API module
import quantopian.optimize as opt
def rebalance(context, data):
  # pipeline alpha
 alpha = context.pipeline_data.sentiment_score
 if not alpha.empty:
      # MaximizeAlpha objective
     objective = opt.MaximizeAlpha(alpha)
```
#### $\,$  initialize  $\,$

context

```
# 制約パラメータ
context.max_leverage = 1.0
context.max_pos_size = 0.015
context.max_turnover = 0.95
```
#### rebalance

```
# Optimize API module
import quantopian.optimize as opt
def rebalance(context, data):
 # pipeline alpha
 alpha = context.pipeline_data.sentiment_score
 if not alpha.empty:
     # MaximizeAlpha objective
     objective = opt.MaximizeAlpha(alpha)
     # ポジションサイズの制約
     constrain_pos_size = opt.PositionConcentration.with_equal_bounds(
        -context.max_pos_size,
        context.max_pos_size
     )
     # ポートフォリオレバレッジの制約
     max_leverage = opt.MaxGrossExposure(context.max_leverage)
     #<br>
#
     dollar_neutral = opt.DollarNeutral()
     # ポートフォリオの出来高の制約
     max_turnover = opt.MaxTurnover(context.max_turnover)
```
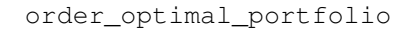

```
# Algorithm API
import quantopian.algorithm as algo
# Optimize API
import quantopian.optimize as opt
def rebalance(context, data):
```
 $($ 

```
# pipeline alpha
alpha = context.pipeline_data.sentiment_score
if not alpha.empty:
    # MaximizeAlpha objective
   objective = opt.MaximizeAlpha(alpha)
    # ポジションサイズの制約
   constrain_pos_size = opt.PositionConcentration.with_equal_bounds(
       -context.max_pos_size,
       context.max_pos_size
   )
    # ポートフォリオレバレッジの制約
   max_leverage = opt.MaxGrossExposure(context.max_leverage)
    # ロング(買い持ち)とショート(売り持ち)のサイズをだいたい同じに合わせる
   dollar_neutral = opt.DollarNeutral()
    # ポートフォリオの出来高の制約
   max_turnover = opt.MaxTurnover(context.max_turnover)
    # 目的関数と制約リストを使ってポートフォリオをリバランスする
   algo.order_optimal_portfolio(
       objective=objective,
       constraints=[
           constrain_pos_size,
           max_leverage,
           dollar_neutral,
           max_turnover,
       ]
   )
```
## <span id="page-26-0"></span>**1.10** リスクマネジメント

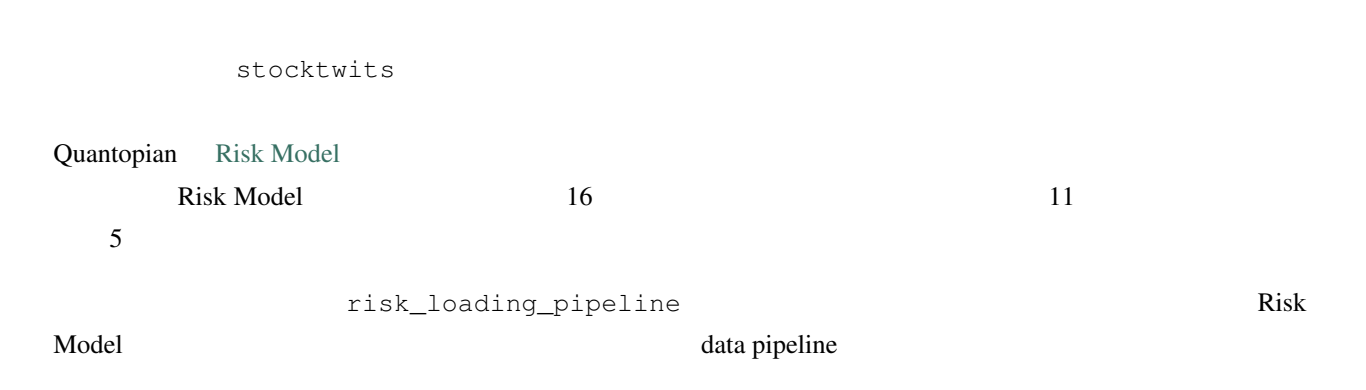

### **Quantopian**

# Algorithm API

risk data pipeline data pipeline before\_trading\_start misk data pipeline context context

```
import quantopian.algorithm as algo
# Risk API method
from quantopian.pipeline.experimental import risk_loading_pipeline
def initialize(context):
    # 制約パラメータ
   context.max_leverage = 1.0
   context.max_pos_size = 0.015
   context.max_turnover = 0.95
   # data pipelines
   algo.attach_pipeline(
       make_pipeline(),
       'data_pipe'
   )
   algo.attach_pipeline(
       risk_loading_pipeline(),
       'risk_pipe'
   )
    # rebalance
   algo.schedule_function(
       rebalance,
       algo.date_rules.week_start(),
       algo.time_rules.market_open(),
   )
def before_trading_start(context, data):
   # pipeline context
   context.pipeline_data = algo.pipeline_output(
      'data_pipe'
   )context.risk_factor_betas = algo.pipeline_output(
      'risk_pipe'
   )
```
RiskModelExposure

```
# ターゲットポートフォリオのリスクエクスポージャーを制限する。
# デフォルト値は、セクターエクスポージャーの最大値は 0.2、スタイルエクスポージャーの最大値は 0.4
factor_risk_constraints = opt.experimental.RiskModelExposure(
   context.risk_factor_betas,
   version=opt.Newest
)
                                 refluit to the clone that IDE the clone unit Run Full Backtest
   https://www.quantopian.com/tutorials/getting-started#lesson7
   Clone
# Algorithm API
import quantopian.algorithm as algo
# Optimize API
import quantopian.optimize as opt
# Pipeline
from quantopian.pipeline import Pipeline
from quantopian.pipeline.data.psychsignal import stocktwits
from quantopian.pipeline.factors import SimpleMovingAverage
# built-in universe Risk API method
from quantopian.pipeline.filters import QTradableStocksUS
from quantopian.pipeline.experimental import risk_loading_pipeline
def initialize(context):
    # 制約パラメータ
   context.max_leverage = 1.0
   context.max_pos_size = 0.015
   context.max_turnover = 0.95
   # data pipelines
   algo.attach_pipeline(
       make_pipeline(),
       'data_pipe'
   )
   algo.attach_pipeline(
       risk_loading_pipeline(),
       'risk_pipe'
   )
                                                                         (
```

```
(
```

```
# rebalance
   algo.schedule_function(
       rebalance,
       algo.date_rules.week_start(),
       algo.time_rules.market_open(),
   )
def before_trading_start(context, data):
   # pipeline context
   context.pipeline_data = algo.pipeline_output('data_pipe')
   context.risk_factor_betas = algo.pipeline_output('risk_pipe')
# Pipeline definition
def make_pipeline():
   sentiment_score = SimpleMovingAverage(
       inputs=[stocktwits.bull_minus_bear],
       window_length=3,
       mask=QTradableStocksUS()
   )
   return Pipeline(
       columns={
           'sentiment_score': sentiment_score,
       },
       screen=sentiment_score.notnull()
   )
def rebalance(context, data):
   # pipeline alpha
   alpha = context.pipeline_data.sentiment_score
   if not alpha.empty:
       # MaximizeAlpha objective
       objective = opt.MaximizeAlpha(alpha)
        # ポジションサイズ制約
       constrain_pos_size = opt.PositionConcentration.with_equal_bounds(
           -context.max_pos_size,
           context.max_pos_size
       )
        # ターゲットポートフォリオレバレッジ制約
                                                                         (
```
 $($ 

```
max_leverage = opt.MaxGrossExposure(context.max_leverage)
#<br>
#
dollar_neutral = opt.DollarNeutral()
# ポートフォリオの出来高の制約
max_turnover = opt.MaxTurnover(context.max_turnover)
# ターゲットポートフォリオのリスクエクスポージャーを制限する。
# デフォルト値は、セクターエクスポージャーの最大値は 0.2
# スタイルエクスポージャーの最大値は 0.4
factor_risk_constraints = opt.experimental.RiskModelExposure(
   context.risk_factor_betas,
   version=opt.Newest
)
# 目的関数と制約リストを使ってポートフォリオをリバランスする
algo.order_optimal_portfolio(
   objective=objective,
   constraints=[
      constrain_pos_size,
      max_leverage,
      dollar_neutral,
      max_turnover,
      factor_risk_constraints,
   ]
)
```
## <span id="page-30-0"></span>**1.11**

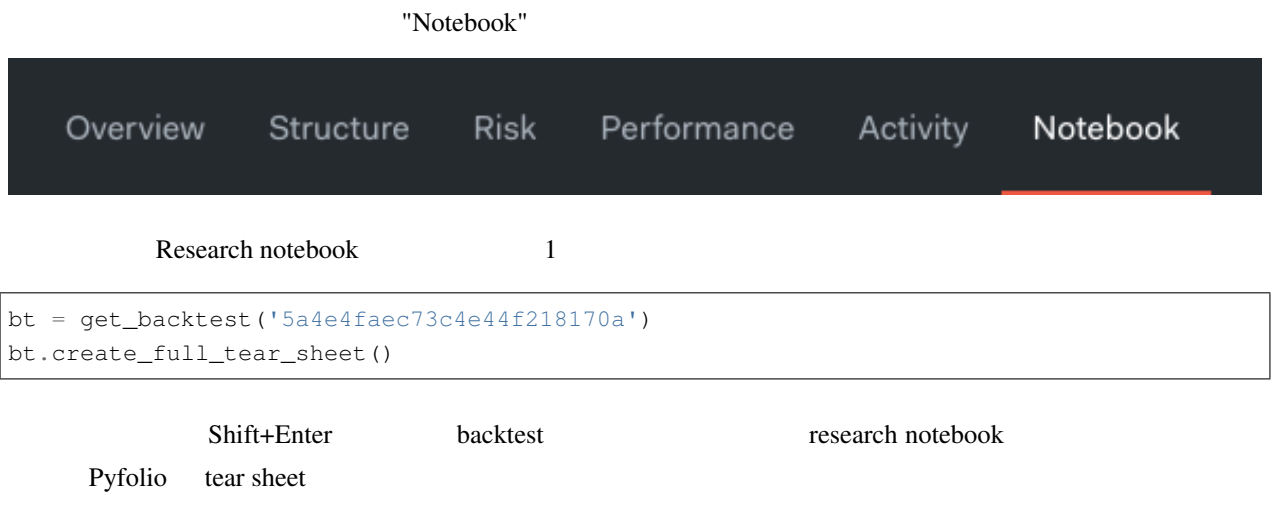

### **Quantopian**

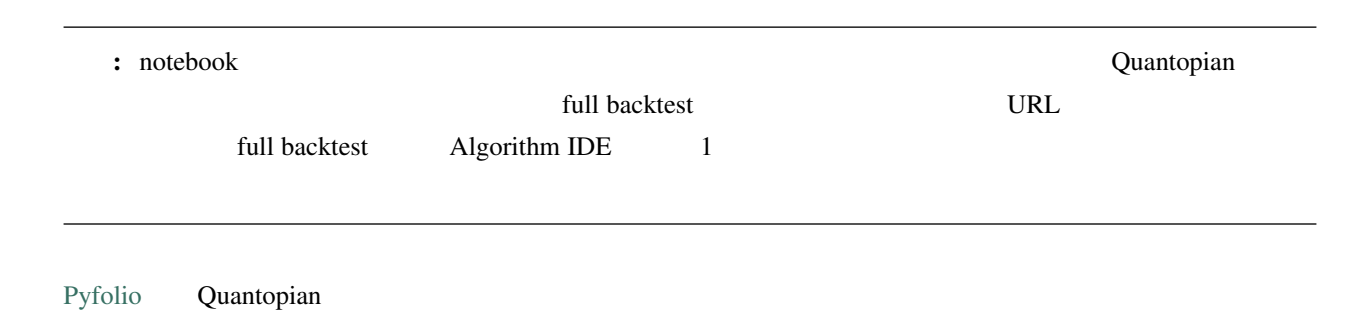

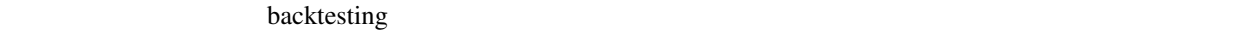

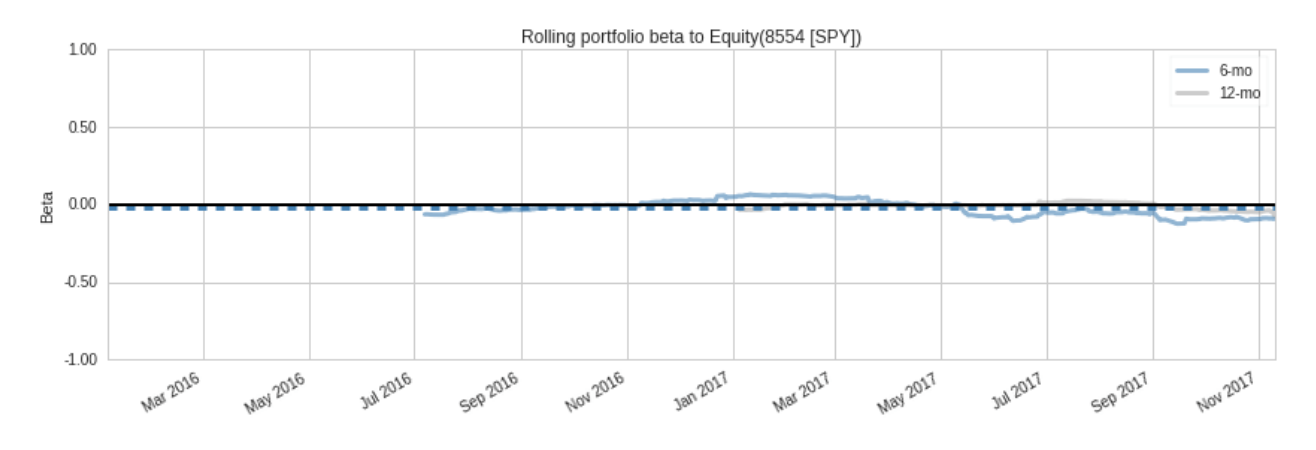

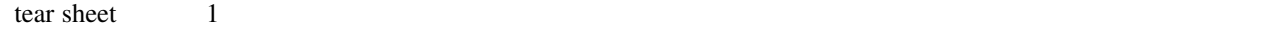

Quantopian [Risk Model](https://www.quantopian.com/risk-model)

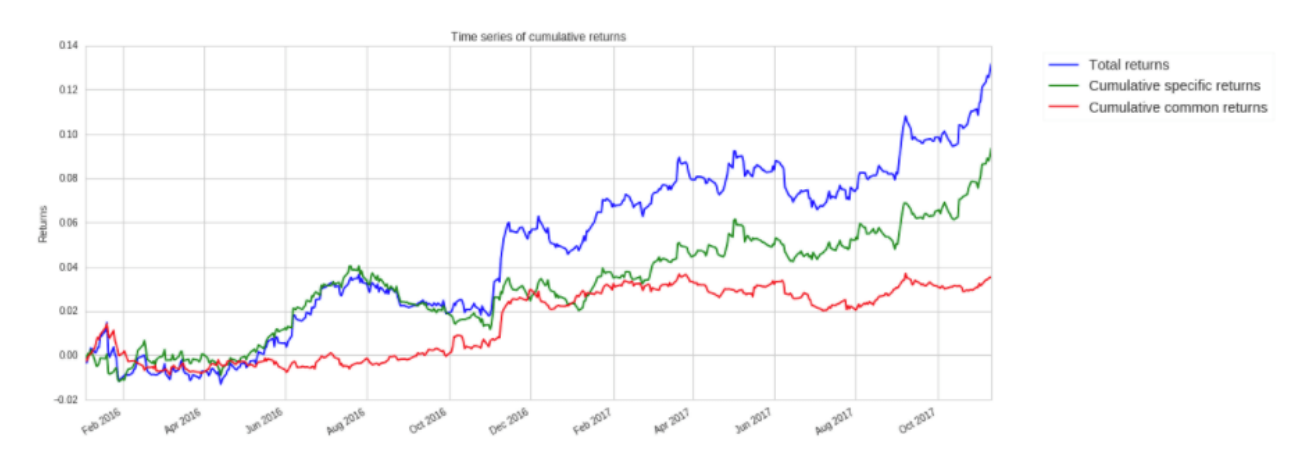

### Quantopian  $\alpha$

[contest](https://www.quantopian.com/contest)

[Lecture Series](https://www.quantopian.com/contest)

[community](https://www.quantopian.com/contest)

# <span id="page-34-0"></span>2

# Pipeline

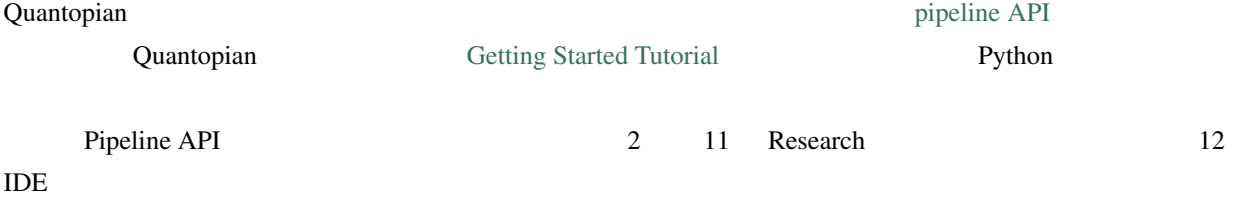

## <span id="page-34-1"></span>**2.1** Pipeline

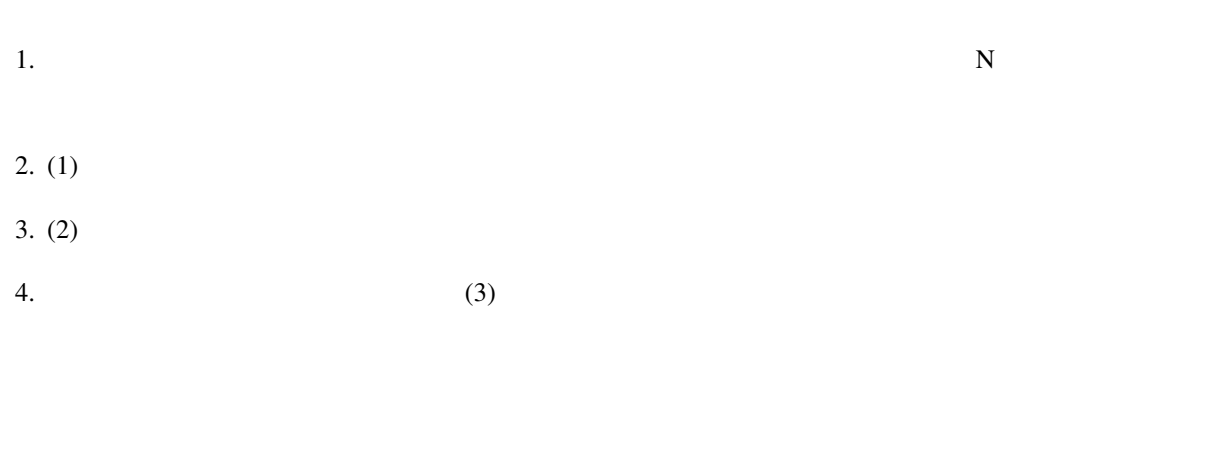

- 大規模データセットに対する効率的な問い合わせ
- 大規模データセットに対する計算効率
- **Figure (**
- $\blacksquare$

## <span id="page-35-0"></span>**2.2 Research IDE**

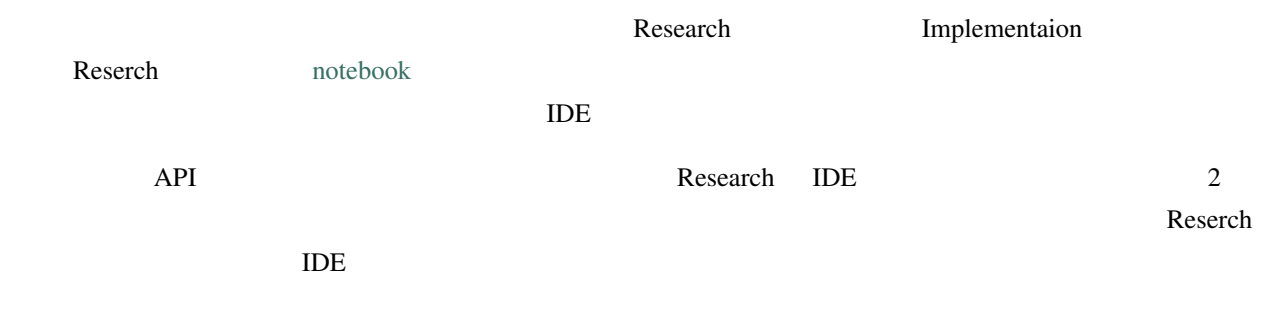

## <span id="page-35-1"></span>**2.3** 計算処理

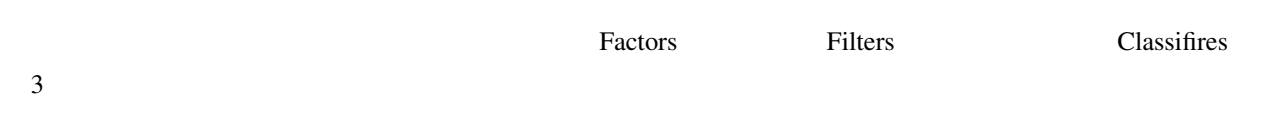

## **2.3.1**

- $10$ 
	- ターゲットとなる比率の計算
	- *Production* in the set of the set of the set of the set of the set of the set of the set of the set of the set of the set of the set of the set of the set of the set of the set of the set of the set of the set of the se
	- **System of the contract of the contract of the contract of the contract of the contract of the contract of the contract of the contract of the contract of the contract of the contract of the contract of the contract of** • *• Property and the set*
#### **2.3.2** フィルタ

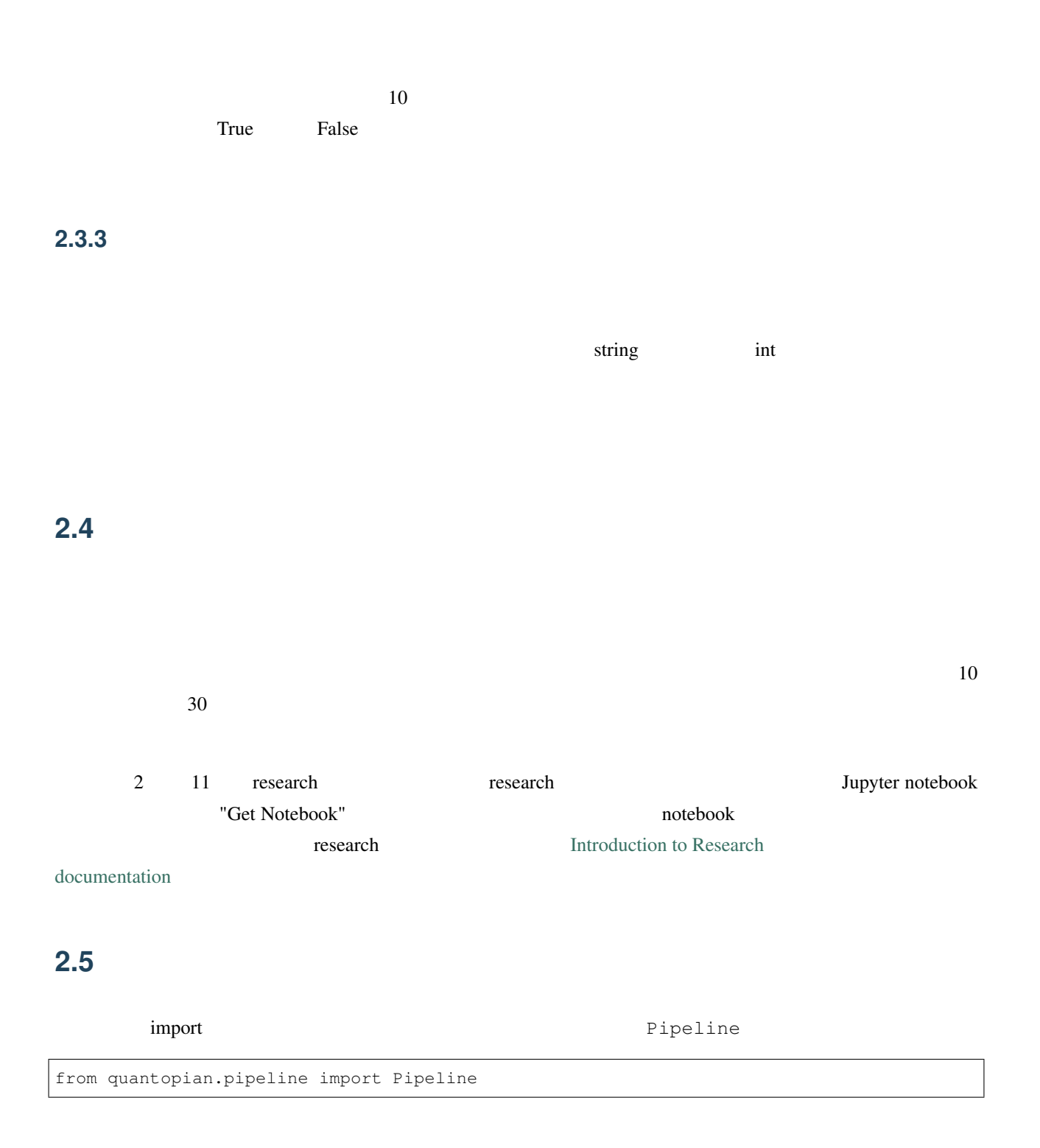

def make\_pipeline(): return Pipeline()

make\_pipeline()  $\vdots$ 

my\_pipe = make\_pipeline()

**2.6**  $\blacksquare$ 

my\_pipe extends my\_pipe and the state of the state  $m$ run\_pipeline runcations and research from quantopian.research import run\_pipeline run\_pipeline 1 2015-05-05  $\frac{2}{3}$  3 result = run\_pipeline(my\_pipe, '2015-05-05', '2015-05-05') run\_pipeline  $\qquad \qquad$ result PataFrame 2015 5  $5$  8000 ( $\rightarrow$ 

**2.7** ファクター

*F*(*asset, timestamp*) *→ float*

SipleMovingAverate

#### SimpleMovingAverage [USEquityPricing dataset](https://www.quantopian.com/help#importing-datasets)

from quantopian.pipeline import Pipeline from quantopian.research import run\_pipeline

#  $USEquityPricing dataset$ from quantopian.pipeline.data.builtin import USEquityPricing

#  $\qquad \qquad$  SimpleMovingAverage from quantopian.pipeline.factors import SimpleMovingAverage

## **2.8** ファクターの作成

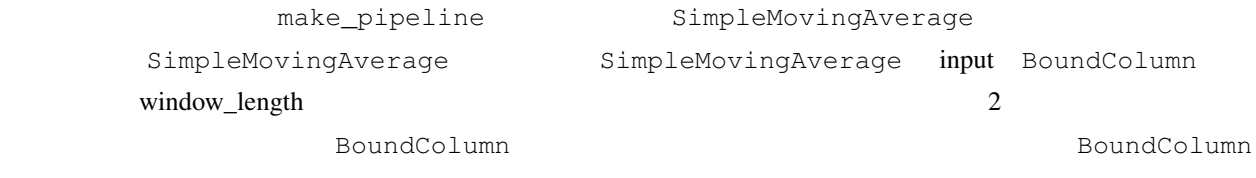

 $10$ 

mean\_close\_10 = SimpleMovingAverage(inputs=[USEquityPricing.close], window\_length=10)

## **2.9**  $\blacksquare$

make\_pipeline columns

make\_pipline

```
def make_pipeline():
   mean_close_10 = SimpleMovingAverage(inputs=[USEquityPricing.close], window_
,→length=10)
```
 $10$ 

```
return Pipeline(
   columns={
        '10_day_mean_close': mean_close_10
    }
)
```

```
result = run_pipeline(make_pipeline(), '2015-05-05', '2015-05-05')
result
```
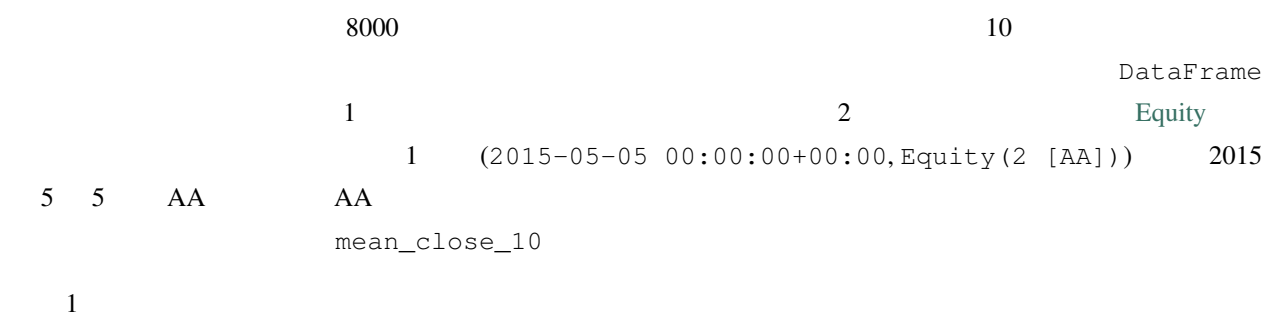

```
result = run_pipeline(make_pipeline(), '2015-05-05', '2015-05-07')
result
```
Pipeline.add Pipeline  $\Rightarrow$   $\Rightarrow$  my\_pipe = Pipeline()  $\Rightarrow$  f1 = SomeFactor(...)  $\Rightarrow$   $\Rightarrow$ my\_pipe.add $(f1, 'f1')$ 

## **2.10 Latest**

Factor Latest Latest

 $\blacksquare$  . latest  $\blacksquare$ 

make\_pipeline

```
def make_pipeline():
   mean_close_10 = SimpleMovingAverage(inputs=[USEquityPricing.close], window_
,→length=10)
   latest_close = USEquityPricing.close.latest
   return Pipeline(
```
 $($ 

```
columns={
        '10_day_mean_close': mean_close_10,
        'latest_close_price': latest_close
    }
)
```
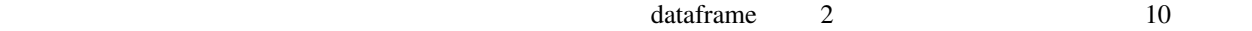

```
result = run_pipeline(make_pipeline(), '2015-05-05', '2015-05-05')
result.head(5)
```
.latest NaN

 $($ 

## **2.11**

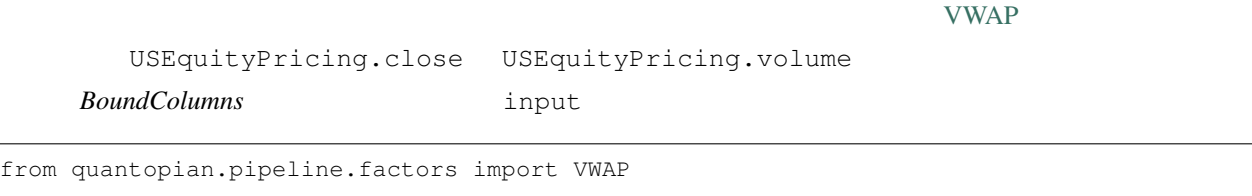

vwap = VWAP(window\_length=10)

## **2.12** ファクターの結合

ファクターは組み数学演算子(+  $-$  \*

 $\overline{c}$ 

**>>>** f1 = SomeFactor(...) **>>>** f2 = SomeOtherFactor(...) **>>>** average = (f1 + f2) / 2.0

 $10 \t 30$ 

relative\_difference  $\blacksquare$ 

#### **Quantopian**

from quantopian.pipeline import Pipeline from quantopian.research import run\_pipeline from quantopian.pipeline.data.builtin import USEquityPricing from quantopian.pipeline.factors import SimpleMovingAverage

 $10 \t 30 \t 30$  2

mean\_close\_10 = SimpleMovingAverage(inputs=[USEquityPricing.close], window\_length=10) mean\_close\_30 = SimpleMovingAverage(inputs=[USEquityPricing.close], window\_length=30)

mean\_close\_30 mean\_close\_10

percent\_difference

percent\_difference = (mean\_close\_10 - mean\_close\_30) / mean\_close\_30

percent\_difference

Factor percent\_difference

percent difference

make\_pipeline

```
def make_pipeline():
   mean_close_10 = SimpleMovingAverage(inputs=[USEquityPricing.close], window_
,→length=10)
   mean_close_30 = SimpleMovingAverage(inputs=[USEquityPricing.close], window_
,→length=30)
   percent_difference = (mean_close_10 - mean_close_30) / mean_close_30
   return Pipeline(
        columns={
            'percent_difference': percent_difference
        }
   )
```
result = run\_pipeline(make\_pipeline(), '2015-05-05', '2015-05-05') result

from quantopian.pipeline import Pipeline from quantopian.research import run\_pipeline from quantopian.pipeline.data.builtin import USEquityPricing from quantopian.pipeline.factors import SimpleMovingAverage

## **2.13**

#### *F*(*asset, timestamp*) *→ boolean*

 $\mathcal T$ 

 $\overline{c}$ 

## **2.14** 比較演算子

 $\sim$  20

#### True

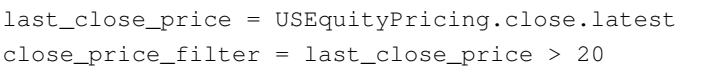

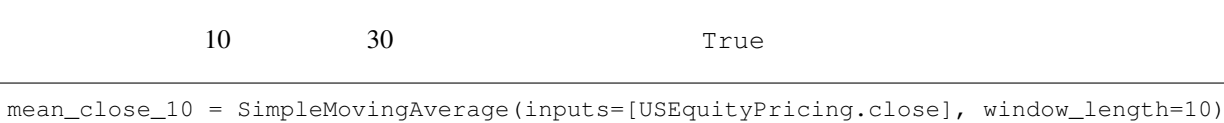

mean\_close\_30 = SimpleMovingAverage(inputs=[USEquityPricing.close], window\_length=30) mean\_crossover\_filter = mean\_close\_10 < mean\_close\_30

<u>Frue False can the true state</u>  $\mathbb{R}$ 

## **2.15** */ /*  $\blacksquare$

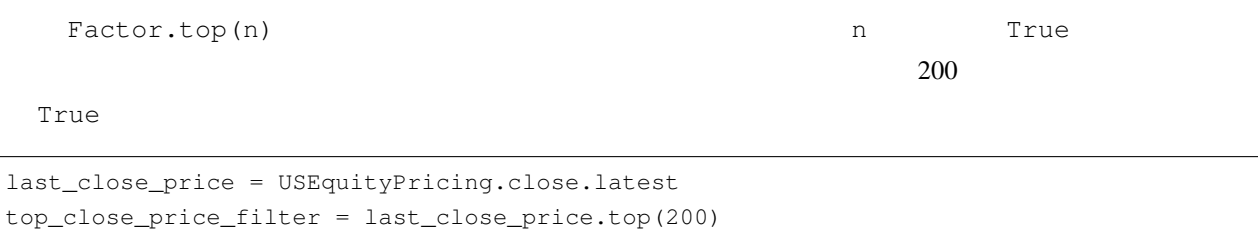

## **2.16 Dollar Volume**

30 AverageDollarVolume import

 $30$  and  $10,000,000$  True

AverageDollarVolume

from quantopian.pipeline.factors import AverageDollarVolume

#### AverageDollarVolume

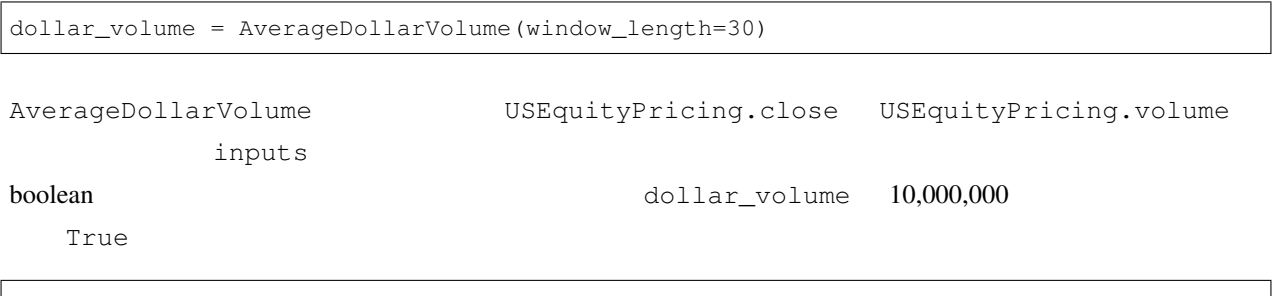

high\_dollar\_volume = (dollar\_volume > 10000000)

```
def make_pipeline():
   mean_close_10 = SimpleMovingAverage(inputs=[USEquityPricing.close], window_
,→length=10)
   mean_close_30 = SimpleMovingAverage(inputs=[USEquityPricing.close], window_
,→length=30)
   percent_difference = (mean_close_10 - mean_close_30) / mean_close_30
   dollar_volume = AverageDollarVolume(window_length=30)
   high_dollar_volume = (dollar_volume > 10000000)
   return Pipeline(
       columns={
            'percent_difference': percent_difference,
            'high_dollar_volume': high_dollar_volume
        }
   )
```
 $\blacksquare$  boolean  $\blacksquare$ 

high\_dollar\_volume

```
result = run_pipeline(make_pipeline(), '2015-05-05', '2015-05-05')
result
```
**2.17** 

```
dia quantopian dia quantopian or \alpha and \alpha is the state of \alpha is the state of \alpha is the state of \alpha is the state of \alpha is the state of \alpha is the state of \alpha is the state of \alpha is the state of \alpha is the 
screen キーワードを使うと、パイプラインの実行でフィルタが False を返した銘柄をふるい落とすことができ
30 and 10,000,000 experiments of 10,000,000 screen of \simhigh_dollar_volume をあてはめるだけです。make_pipeline はこのような感じになります:
def make_pipeline():
    mean_close_10 = SimpleMovingAverage(inputs=[USEquityPricing.close], window_
,→length=10)
    mean_close_30 = SimpleMovingAverage(inputs=[USEquityPricing.close], window_
,→length=30)
    percent_difference = (mean_close_10 - mean_close_30) / mean_close_30
    dollar_volume = AverageDollarVolume(window_length=30)
    high_dollar_volume = dollar_volume > 10000000
    return Pipeline(
        columns={
             'percent_difference': percent_difference
         },
        screen=high_dollar_volume
    )
```
high\_dollar\_volume  $2015 \quad 5 \quad 5$   $2,100$ 

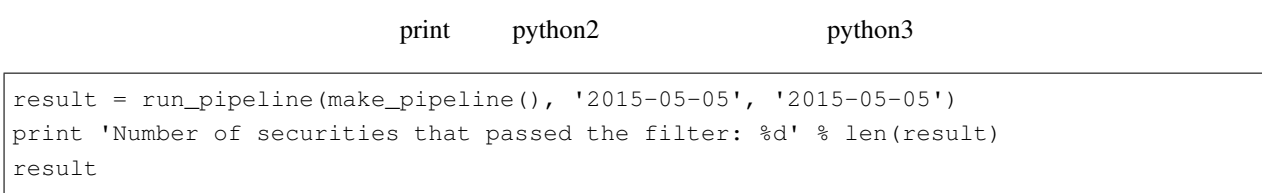

Number of securities that passed the filter: 2110

## **2.18**

~ 演算子はフィルタの反転に使われ、 True 値を False 値に置き換えます(逆もしかり)。例えば、売買代金の少

low\_dollar\_volume = ~high\_dollar\_volume

30 10,000,000 True

from quantopian.pipeline import Pipeline from quantopian.research import run\_pipeline from quantopian.pipeline.data.builtin import USEquityPricing from quantopian.pipeline.factors import SimpleMovingAverage, AverageDollarVolume

#### **2.19** フィルタの結合

 $\infty$  and | or  $20$  10 AverageDollarVolume

percentile\_between

dollar\_volume = AverageDollarVolume(window\_length=30) high\_dollar\_volume = dollar\_volume.percentile\_between(90, 100)

percentile\_between

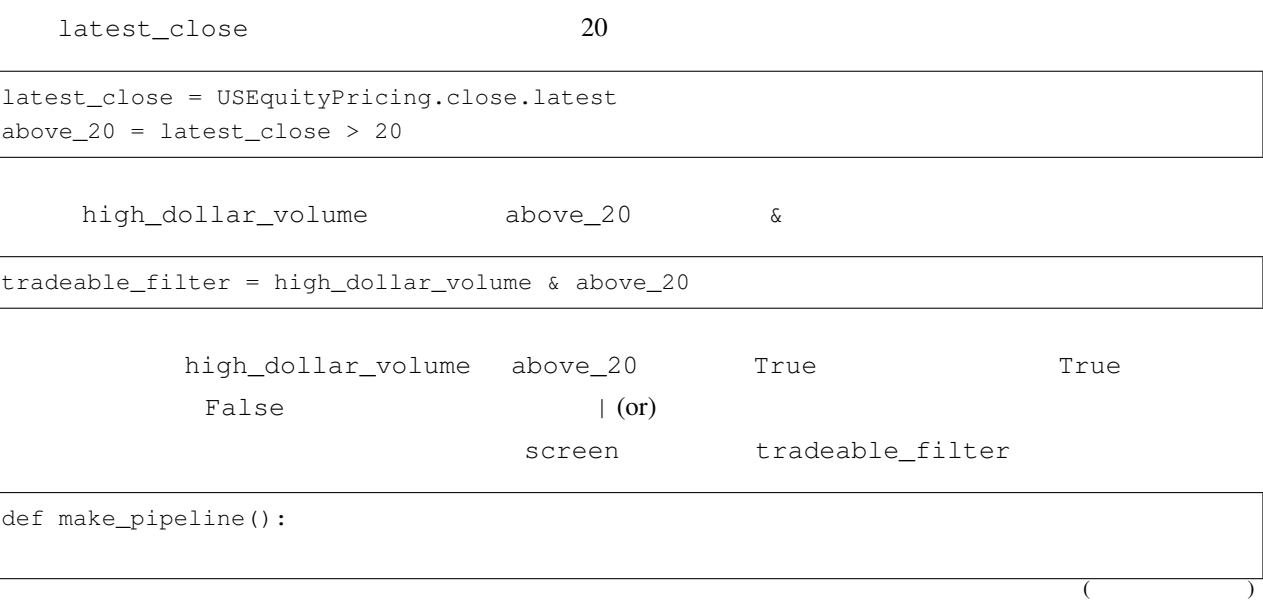

```
mean_close_10 = SimpleMovingAverage(inputs=[USEquityPricing.close], window_
,→length=10)
   mean_close_30 = SimpleMovingAverage(inputs=[USEquityPricing.close], window_
,→length=30)
   percent_difference = (mean_close_10 - mean_close_30) / mean_close_30
   dollar_volume = AverageDollarVolume(window_length=30)
   high_dollar_volume = dollar_volume.percentile_between(90, 100)
   latest_close = USEquityPricing.close.latest
   above_20 = latest_close > 20tradeable_filter = high_dollar_volume & above_20
   return Pipeline(
       columns={
           'percent_difference': percent_difference
       },
       screen=tradeable_filter
   )
```
#### $700$

```
result = run_pipeline(make_pipeline(), '2015-05-05', '2015-05-05')
print 'Number of securities that passed the filter: %d' % len(result)
result
```
: print python3

Number of securities that passed the filter: 737

from quantopian.pipeline import Pipeline from quantopian.research import run\_pipeline from quantopian.pipeline.data.builtin import USEquityPricing from quantopian.pipeline.factors import SimpleMovingAverage, AverageDollarVolume **2.20** マスキング

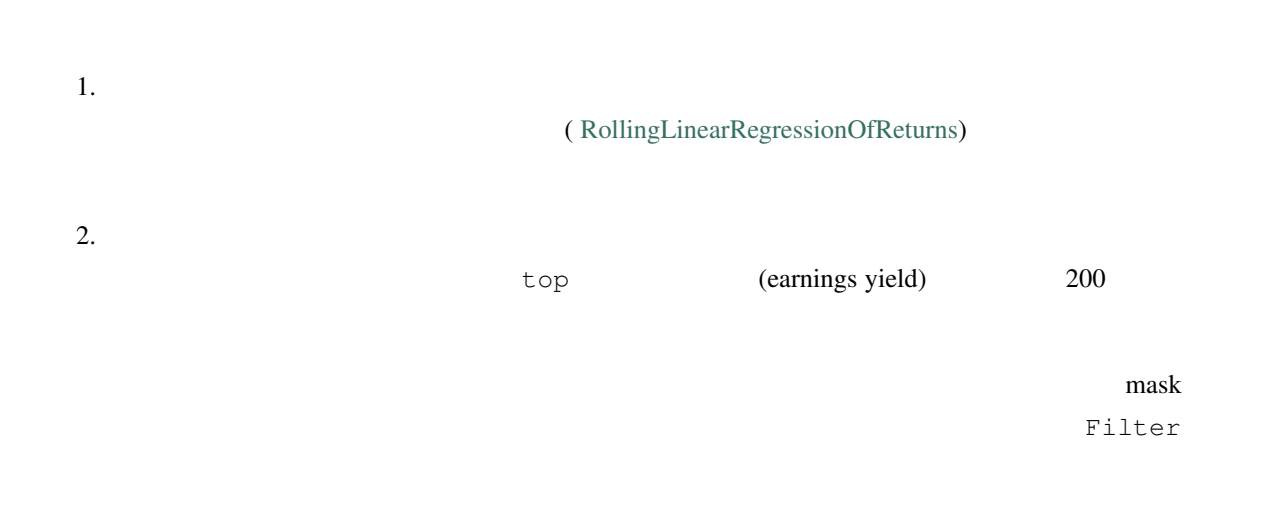

 $\overline{c}$ 

#### **2.21**  $\blacksquare$

#### $10,000,000$

SimpleMovingAverage mask 引数として渡すことで、移動平均を計算するファクターの mask とする

make\_pipeline high\_dollar\_volume  $h$ igh\_dollar\_volume  $h$ igh\_dollar\_volume

```
#dollar_volume = AverageDollarVolume(window_length=30)
\#high_dollar_volume = (dollar_volume > 10000000)
#mean_close_10 = SimpleMovingAverage(inputs=[USEquityPricing.close], window_length=10,
,→mask=high_dollar_volume)
mean_close_30 = SimpleMovingAverage(inputs=[USEquityPricing.close], window_length=30,.
,→mask=high_dollar_volume)
\#percent_difference = (mean_close_10 - mean_close_30) / mean_close_30
```
#### **2.22**

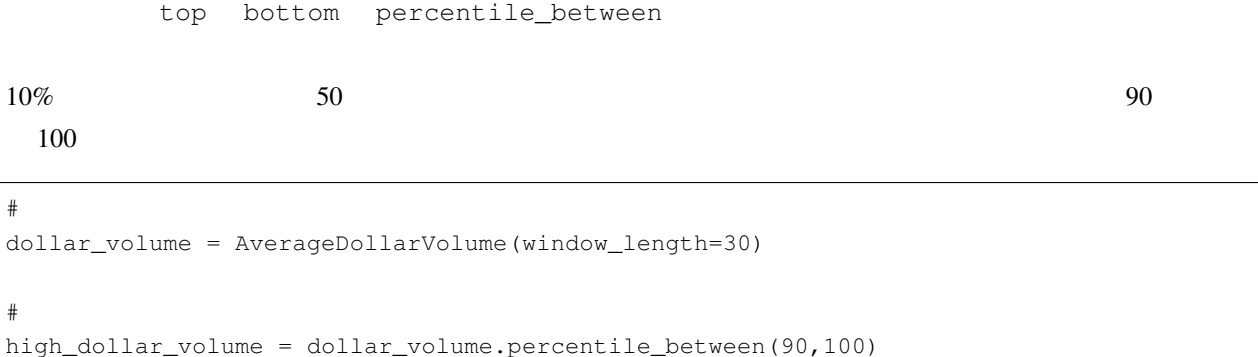

 $\#$  (and  $\sqrt{2\pi}$ top\_open\_price = USEquityPricing.open.latest.top(50, mask=high\_dollar\_volume)  $\#$  (and  $\sqrt{3}$   $\sqrt{3}$   $\sqrt$ high\_close\_price = USEquityPricing.close.latest.percentile\_between(90, 100, mask=top\_ *,→*open\_price)

make\_pipeline high\_close\_price

```
def make_pipeline():
   #dollar_volume = AverageDollarVolume(window_length=30)
   \#high dollar volume = dollar volume.percentile between(90,100)
   \# (and \sqrt{2\pi}top_open_price = USEquityPricing.open.latest.top(50, mask=high_dollar_volume)
   (high_close_price = USEquityPricing.close.latest.percentile_between(90, 100, _
,→mask=top_open_price)
  return Pipeline(
     screen=high_close_price
   )
```
2015 5 15 5

```
result = run_pipeline(make_pipeline(), '2015-05-05', '2015-05-05')
print 'Number of securities that passed the filter: %d' % len(result)
```
: python2

Number of securities that passed the filter: 5

from quantopian.pipeline import Pipeline from quantopian.research import run\_pipeline from quantopian.pipeline.factors import SimpleMovingAverage, AverageDollarVolume

#### **2.23**

 $F(asset, timestamp) \rightarrow category$ 

#### $\bf{ID}$

Fundamentals.exchange\_id [latest](https://www.quantopian.com/tutorials/pipeline#lesson3)

from quantopian.pipeline.data import Fundamentals

# Fudamentals.exchange\_id string .latest exchange = Fundamentals.exchange\_id.latest

latest Products and Department and Department and Department and Department and Department and Department and

string latest  $\frac{1}{2}$  latest  $\frac{1}{2}$  and  $\frac{1}{2}$  and  $\frac{1}{2}$  and  $\frac{1}{2}$  and  $\frac{1}{2}$  and  $\frac{1}{2}$  and  $\frac{1}{2}$  and  $\frac{1}{2}$  and  $\frac{1}{2}$  and  $\frac{1}{2}$  and  $\frac{1}{2}$  and  $\frac{1}{2}$  and  $\frac{1}{2}$  and  $\frac{1}{2}$ 

 $\mathbf{j}_1$  int  $\mathbf{k}_2$ 

Sector 2000 Sector

from quantopian.pipeline.classifiers.fundamentals import Sector morningstar\_sector = Sector()

Sector Fundamentals.morningstar\_sector\_code.latest

#### **2.24**  $\blacksquare$

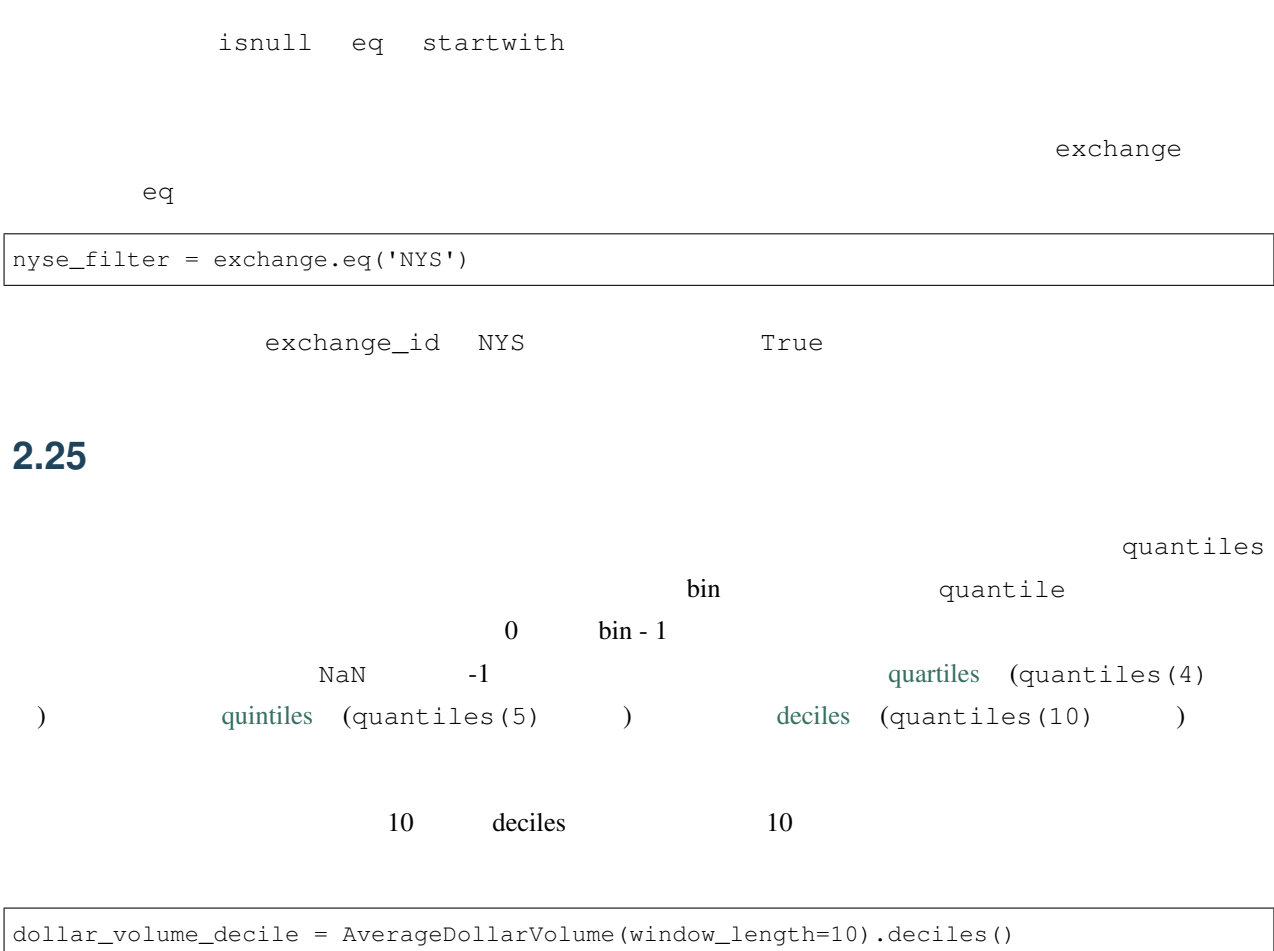

top\_decile = (dollar\_volume\_decile.eq(9))

```
def make_pipeline():
   exchange = Fundamentals.exchange_id.latest
   nyse_filter = exchange.eq('NYS')
   morningstar_sector = Sector()
   dollar_volume_decile = AverageDollarVolume(window_length=10).deciles()
   top_decile = (dollar_volume_decile.eq(9))
   return Pipeline(
       columns={
            'exchange': exchange,
            'sector_code': morningstar_sector,
            'dollar_volume_decile': dollar_volume_decile
        },
```

```
screen=(nyse_filter & top_decile)
)
```

```
result = run_pipeline(make_pipeline(), '2015-05-05', '2015-05-05')
print 'Number of securities that passed the filter: %d' % len(result)
result.head(5)
```
Number of securities that passed the filter: 513

[groupby](https://www.quantopian.com/help#quantopian_pipeline_factors_Factor_groupby) といった集計処理はこのチュートリアルの範囲を超えます。より一歩進んだクラシファイアの使い方につ

クラシファイアはファクター出力に対する複雑なグループ化処理を表現することにも役立ちます。[demean](https://www.quantopian.com/help#quantopian_pipeline_factors_Factor_demean) や、

 $($ 

Dataset BoundColumns

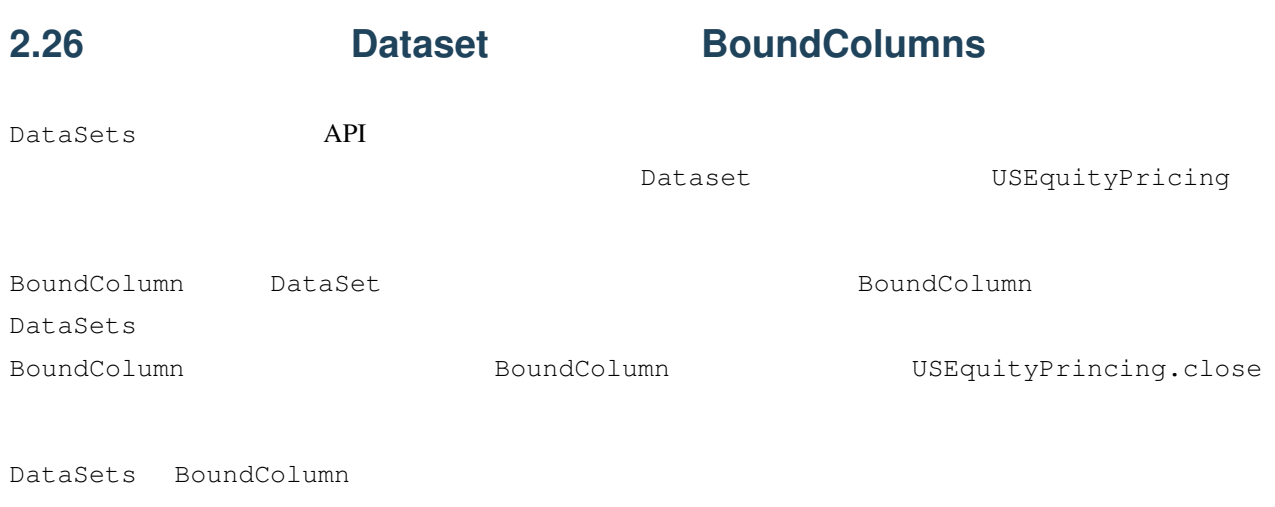

DataSets BoundColumn

USEquityPricing 5

## **2.27 dtypes**

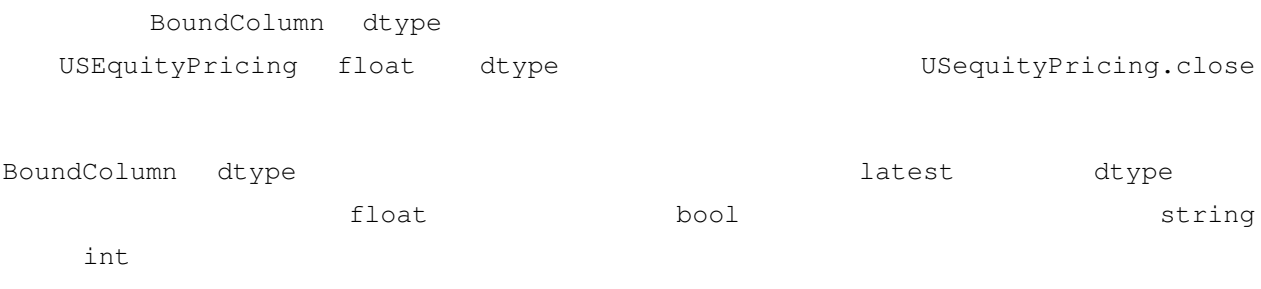

## **2.28 Pricing Data**

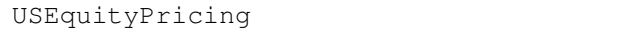

- USEquityPricing.open
- USEquityPriging.high
- USEquityPricing.low
- USEquityPricing.close
- USEquityPricing.volume

float dtype

## **2.29 Eundamental Data**

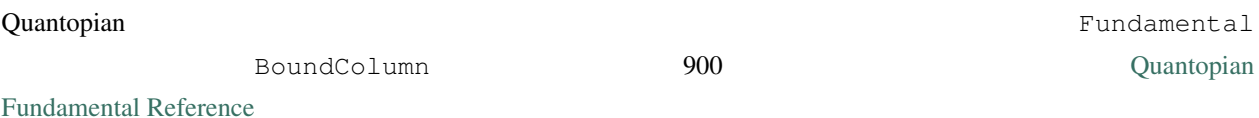

**2.30** Partner Data

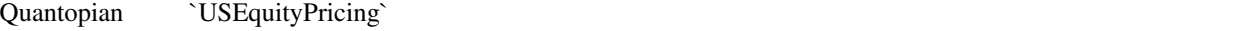

quantopian.pipline.data

USEquityPricing and American professors and American professors and all property of BoundColumn  $\overline{B}$ 

[Data Reference](https://www.quantopian.com/docs/data-reference/overview)

#### **Quantopian**

dtype

BoundColumns

from quantopian.pipeline import Pipeline from quantopian.research import run\_pipeline from quantopian.pipeline.data.builtin import USEquityPricing from quantopian.pipeline.factors import SimpleMovingAverage, AverageDollarVolume

## **2.31** カスタムファクター

 $\overline{API}$ 

 $\mathbf{inputs}$ 

window\_length mask **hask** mask **Example mask Example 2** 

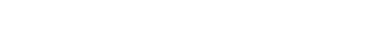

quantopian.pipeline.CustomFactor enterprise compute

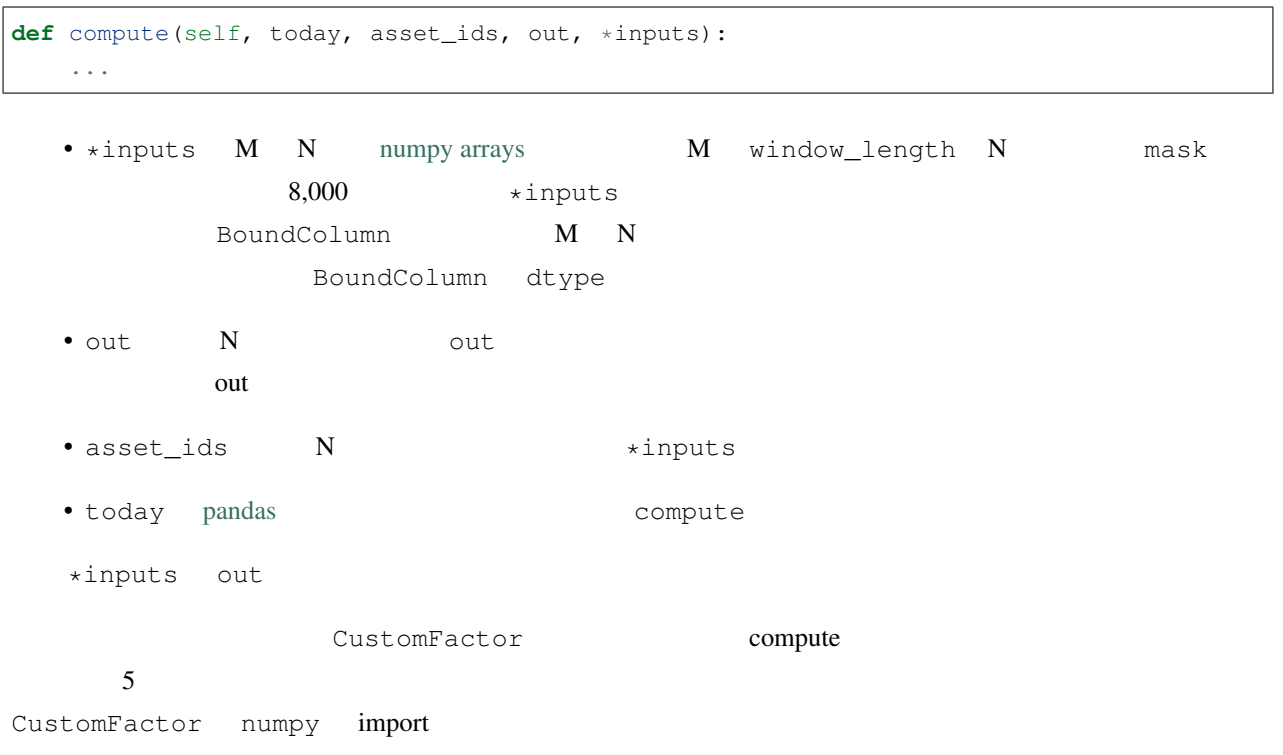

```
from quantopian.pipeline import CustomFactor
import numpy
```
[numpy.nanstd](http://docs.scipy.org/doc/numpy-dev/reference/generated/numpy.nanstd.html)

```
class StdDev(CustomFactor):
   def compute(self, today, asset_ids, out, values):
       # NaN
       out[:] = numpy.nanstd(values, axis=0)
```

```
make pipeline()
```

```
def make_pipeline():
   std_dev = StdDev(inputs=[USEquityPricing.close], window_length=5)
   return Pipeline(
       columns={
            'std dev': std dev
       }
   )
```

```
StdDev.compute()
```
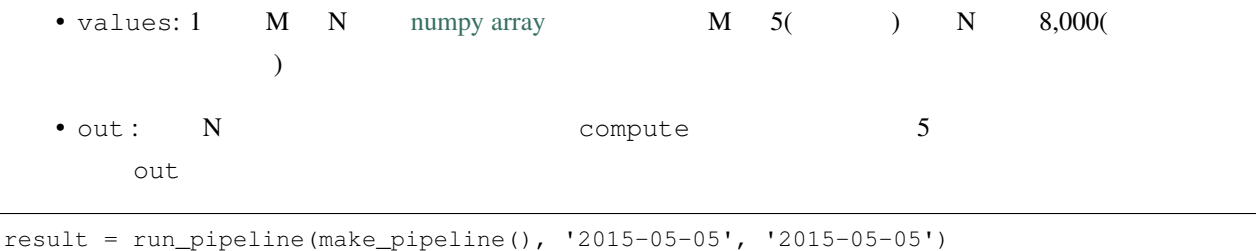

result

/usr/local/lib/python2.7/dist-packages/numpy/lib/nanfunctions.py:1057: RuntimeWarning: *,→*Degrees of freedom <= 0 **for** slice. warnings.warn("Degrees of freedom <= 0 for slice.", RuntimeWarning)

#### **2.31.1** デフォルト入力

input window\_length 対して [numpy.nanmean](http://docs.scipy.org/doc/numpy-dev/reference/generated/numpy.nanmean.html) を使って 2 つのデータ列の差の平均を計算する TenDayMeanDifference カスタムファ input [USEquityPricing.close, USEquityPricing. open] window length 
window is window length  $10$ 

#### **Quantopian**

```
class TenDayMeanDifference(CustomFactor):
   # Default inputs.
   inputs = [USEquityPricing.close, USEquityPricing.open]
   window_length = 10
   def compute(self, today, asset_ids, out, close, open):
        # NaN
       out[:] = numpy.nanmean(close - open, axis=0)
```
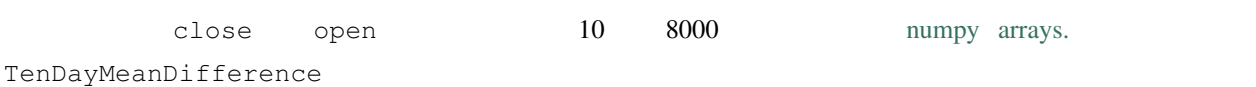

 $# 10$ close\_open\_diff = TenDayMeanDifference()

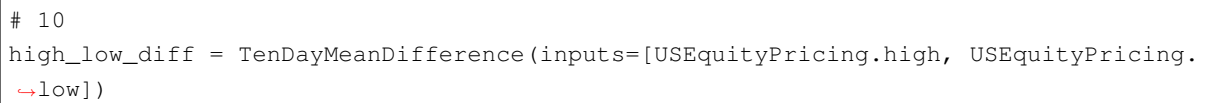

#### **2.31.2**

#### screen

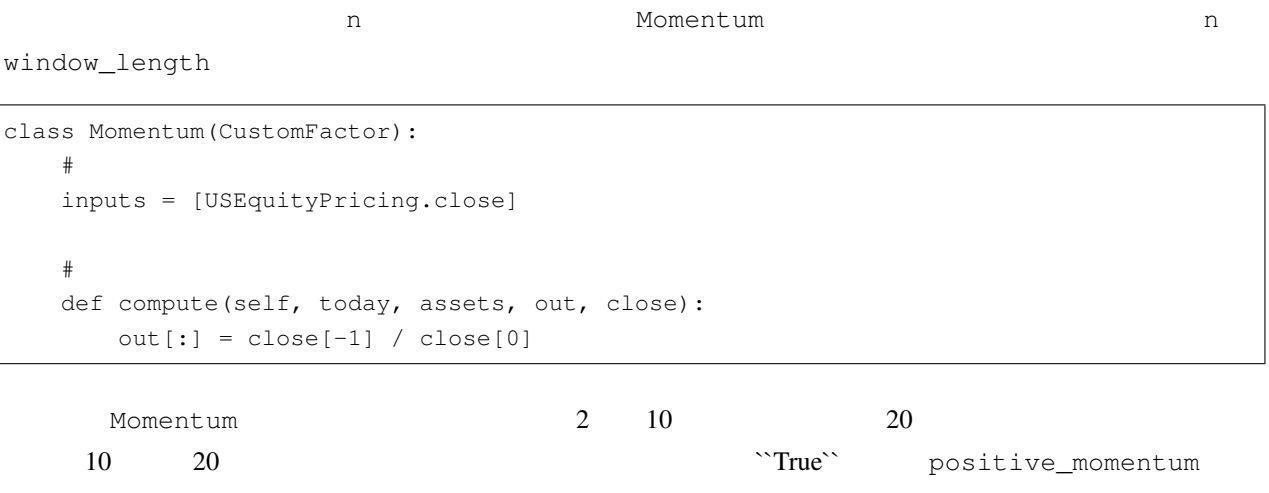

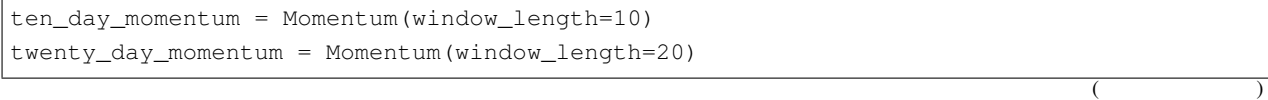

```
(positive_momentum = ((ten_day_momentum > 1) & (twenty_day_momentum > 1))
    2 positive_momentum make_pipeline
   positive momentum screen
def make_pipeline():
   ten_day_momentum = Momentum(window_length=10)
   twenty_day_momentum = Momentum(window_length=20)
   positive_momentum = ((ten_day_momentum > 1) & (twenty_day_momentum > 1))
   std_dev = StdDev(inputs=[USEquityPricing.close], window_length=5)
   return Pipeline(
       columns={
          'std_dev': std_dev,
           'ten_day_momentum': ten_day_momentum,
           'twenty_day_momentum': twenty_day_momentum
       },
       screen=positive_momentum
   )
```
 $\overline{2}$  and  $\overline{20}$  and  $\overline{20}$  and  $\overline{20}$ 

result = run\_pipeline(make\_pipeline(), '2015-05-05', '2015-05-05') result

from quantopian.pipeline import Pipeline from quantopian.research import run\_pipeline from quantopian.pipeline.data.builtin import USEquityPricing from quantopian.pipeline.factors import SimpleMovingAverage, AverageDollarVolume

## **2.32** 全部のせ

 $\rm API$ • The Term is the IPO example in the IPO example in the IPO example in the IPO example in the IPO example in the IPO example in the IPO example in the IPO example in the IPO example in the IPO example in the IPO example in • common stock •  $(ADR/GDR)$ •  $(OTC)$ • Particular international product in the product of the product international product in the product international product in the product international product in the product international product in the product internati

- [limited partnership](http://www.investopedia.com/terms/l/limitedpartnership.asp) (LP)
- $LP$
- $ETF$  (

## **2.32.1**

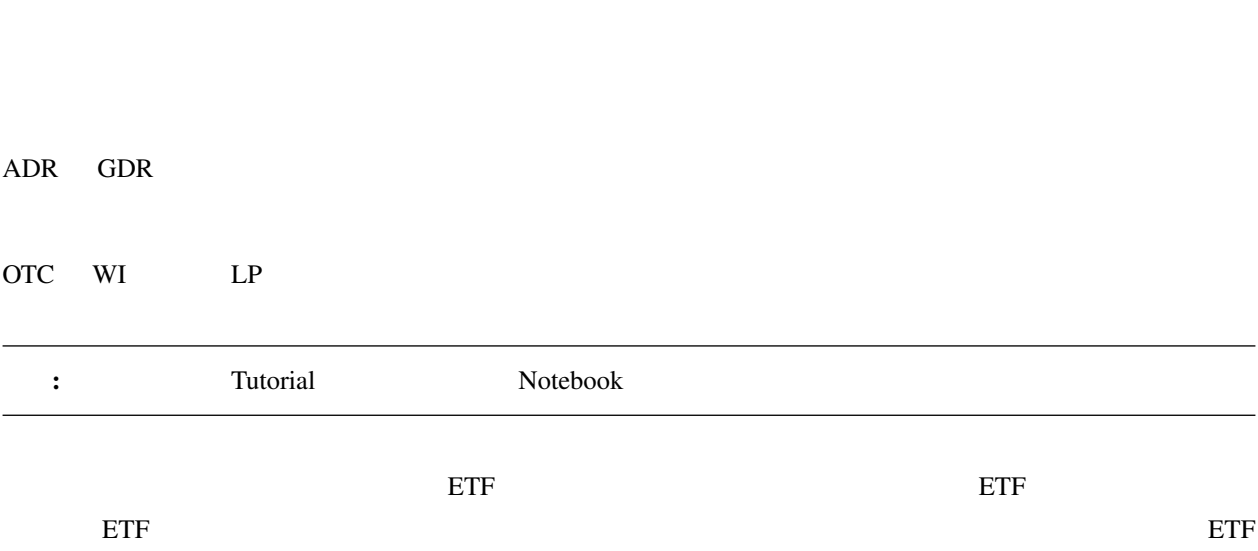

 $\frac{1}{1}$  and  $\frac{1}{1}$ 

## **2.33** パイプライン作成

tradable\_stocks

DataSet IsPrimaryShare

```
from quantopian.pipeline.data import Fundamentals
from quantopian.pipeline.filters.fundamentals import IsPrimaryShare
```

```
# TsPrimaryShare IsPrimaryShare
primary_share = IsPrimaryShare()
## 'ST00000001'
common_stock = Fundamentals.security_type.latest.eq('ST00000001')
# ADR \simnot_depositary = ~Fundamentals.is_depositary_receipt.latest
# OTC
not_otc = ~Fundamentals.exchange_id.latest.startswith('OTC')
# WI
not_wi = ~Fundamentals.symbol.latest.endswith('.WI')
# LP LP .matches
not_lp_name = ~Fundamentals.standard_name.latest.matches('.* L[. ]?P.?$')
# モーニングスターのサイトを使用している。 エングスターのサイトを持っていることが Null である Null である
not_lp_balance_sheet = Fundamentals.limited_partnership.latest.isnull()
# 直近のモーニングスターの時価総額フィールドが Null でない場合は ETF ではない。
have_market_cap = Fundamentals.market_cap.latest.notnull()
#tradeable_stocks = (
  primary_share
  & common_stock
   & not_depositary
  & not_otc
   & not_wi
   & not_lp_name
   & not_lp_balance_sheet
   & have_market_cap
)
```
notnull startswith endswidh

#### **Quantopian**

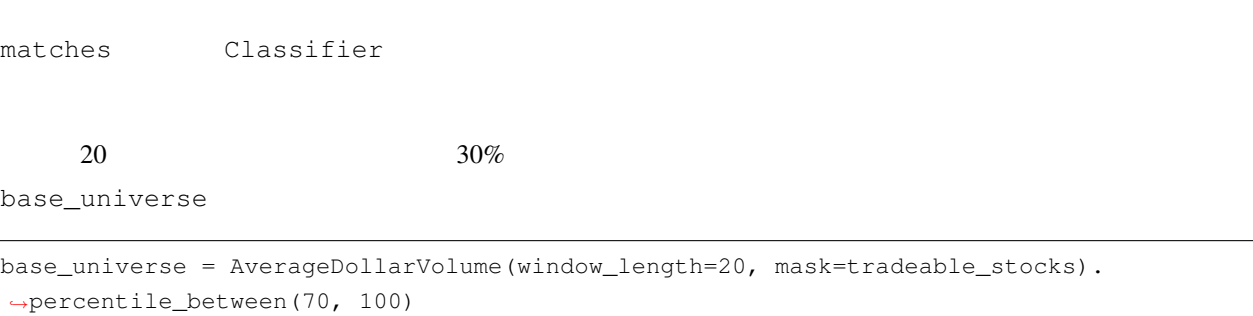

#### **2.33.1** ビルトインユニバース

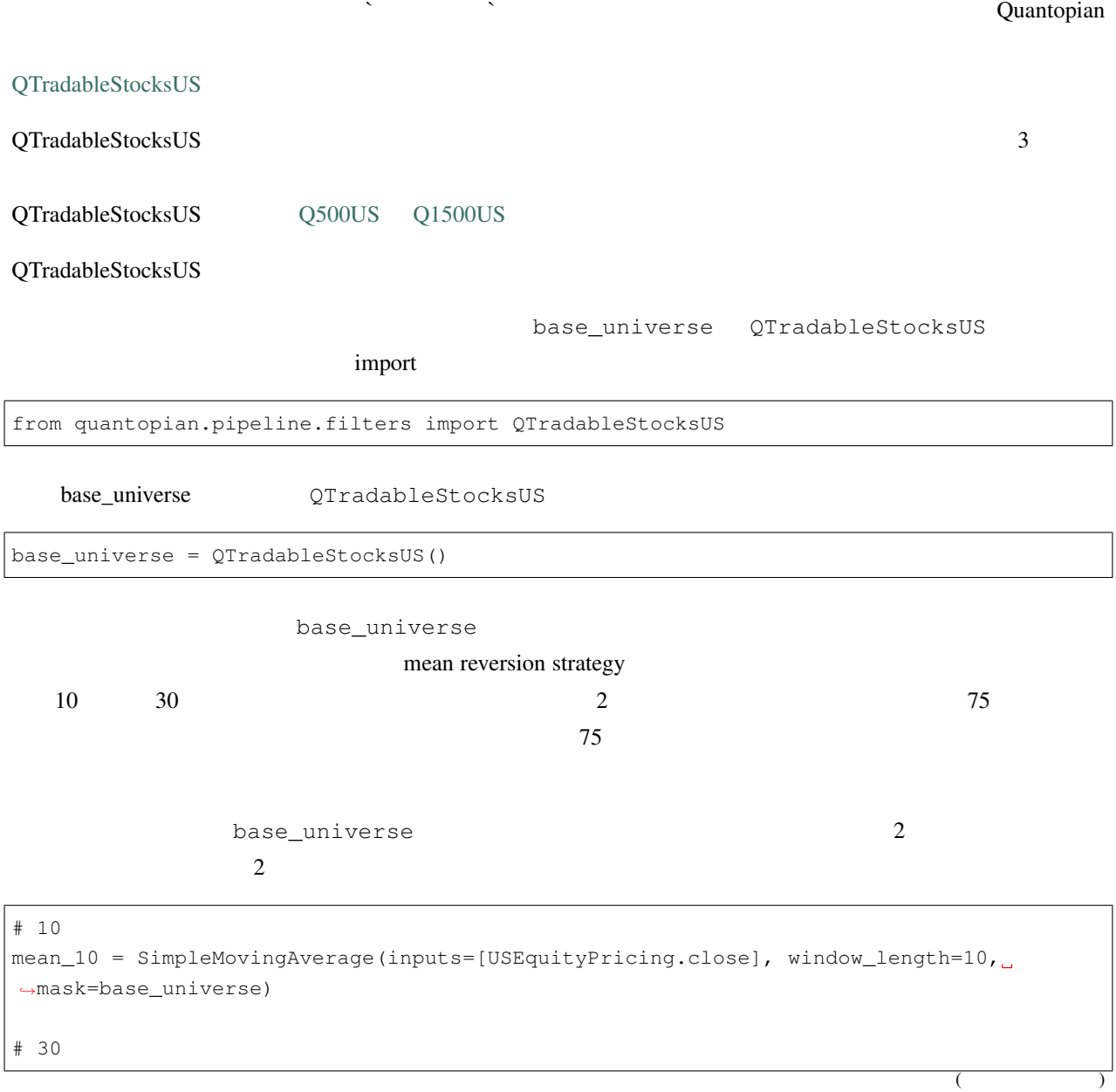

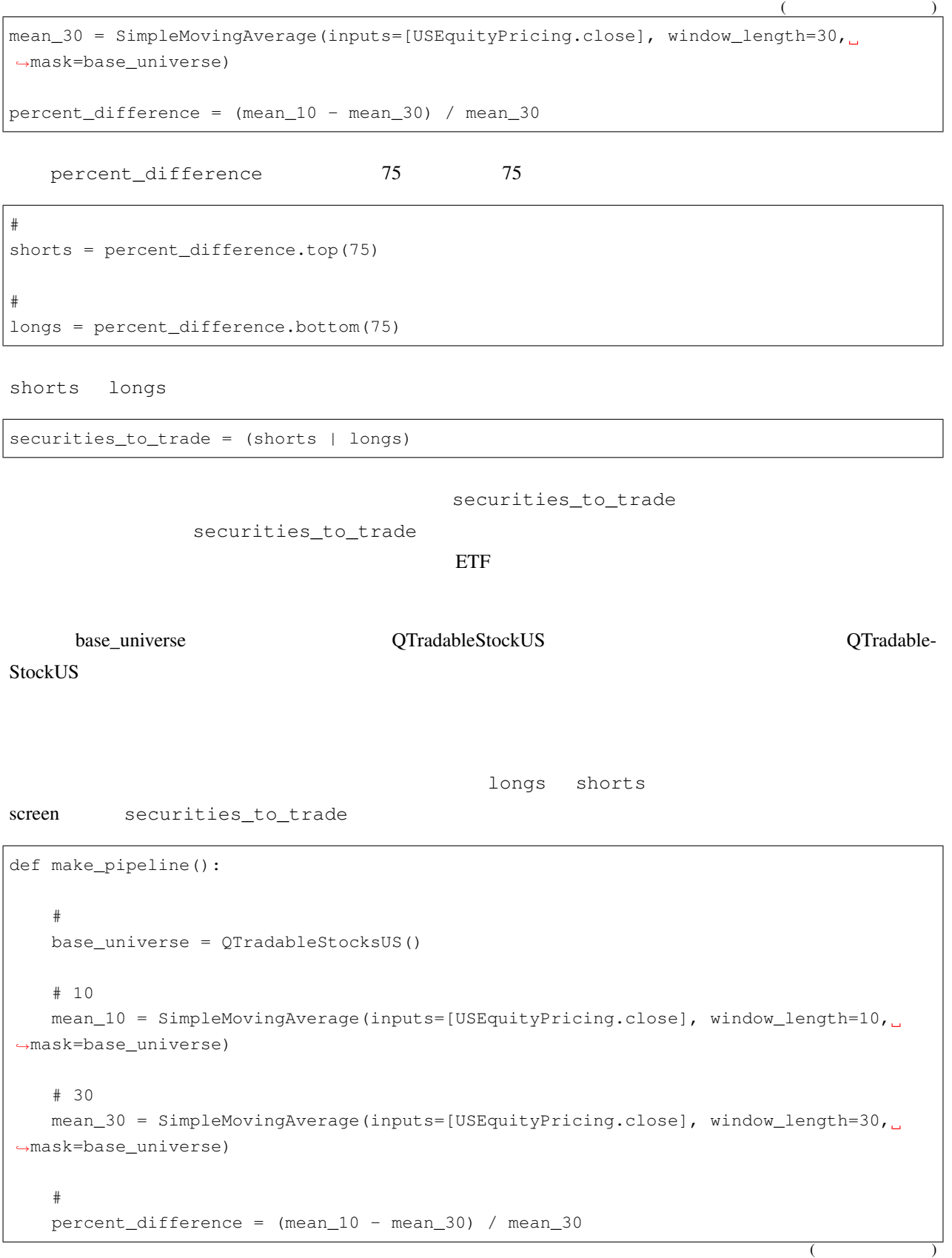

```
#shorts = percent_difference.top(75)
#longs = percent_difference.bottom(75)
#securities_to_trade = (shorts | longs)
return Pipeline(
  columns={
      'longs': longs,
      'shorts': shorts
  },
   screen=securities_to_trade
)
```
# boolean boolean

 $2$  DataFrame  $\sum$ 

result = run\_pipeline(make\_pipeline(), '2015-05-05', '2015-05-05') result.head()

## **2.34 IDE**

**Execute Research**  Research **EXEC** 

Pipeline  $\blacksquare$ 

 $\mathsf{Research}$  IDE

```
import quantopian.algorithm as algo
from quantopian.pipeline import Pipeline
def initialize(context):
   my_pipe = make_pipeline()
    algo.attach_pipeline(my_pipe, 'my_pipeline')
def make_pipeline():
    return Pipeline()
```
#### **2.35**

Research make\_pipline the make make the make  $\mathbb{R}$  make  $\mathbb{R}$  make  $\mathbb{R}$  and  $\mathbb{R}$  and  $\mathbb{R}$  make  $\mathbb{R}$  and  $\mathbb{R}$  and  $\mathbb{R}$  and  $\mathbb{R}$  and  $\mathbb{R}$  and  $\mathbb{R}$  and  $\mathbb{R}$  and  $\mathbb{R}$  and  $\mathbb{$  $IDE$ attach\_pipeline attatch\_pipeline 2 Pipeline attatch\_pipeline import quantopian.algorithm as algo from quantopian.pipeline import Pipeline def initialize(context): my\_pipe = make\_pipeline() algo.attach\_pipeline(my\_pipe, 'my\_pipeline') def make\_pipeline(): return Pipeline()

 $\sim 2016$  6 6

2016 6 10  $1 \t 5$  DataFrame

DataFrame

#### **2.36** パイプライン出力

hefore\_trading\_start pipeline\_output

pipeline\_output

Dataframe pipeline\_output

context

```
import quantopian.algorithm as algo
from quantopian.pipeline import Pipeline
def initialize(context):
   my_pipe = make_pipeline()
    algo.attach_pipeline(my_pipe, 'my_pipeline')
def make_pipeline():
```
return Pipeline() def before\_trading\_start(context, data): # DataFrame context context.output = algo.pipeline\_output('my\_pipeline')

 $8000$  0 Dataframe Research MultiIndex

#### **2.37 Research**

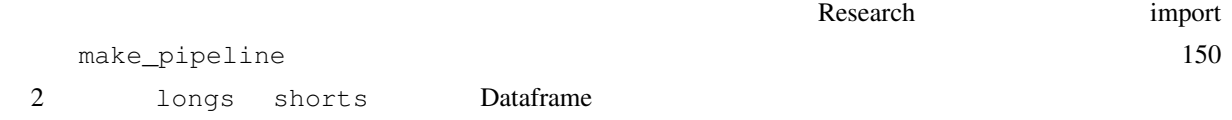

context

```
import quantopian.algorithm as algo
from quantopian.pipeline import Pipeline
from quantopian.pipeline.data.builtin import USEquityPricing
from quantopian.pipeline.factors import SimpleMovingAverage
from quantopian.pipeline.filters import QTradableStocksUS
def initialize(context):
   my_pipe = make_pipeline()
    algo.attach_pipeline(my_pipe, 'my_pipeline')
def make_pipeline():
    ^{\mathrm{m}} ""
    "" ""
    # OTradableStockUSbase_universe = QTradableStocksUS()
    # 10mean_10 = SimpleMovingAverage(
       inputs=[USEquityPricing.close],
       window_length=10,
       mask=base_universe
    )
    # 30
    mean_30 = SimpleMovingAverage(
        inputs=[USEquityPricing.close],
```
 $($ 

```
window_length=30,
      mask=base_universe
   )
   percent_difference = (mean_10 - mean_30) / mean_30
   #shorts = percent_difference.top(75)
   #longs = percent_difference.bottom(75)
   #securities_to_trade = (shorts | longs)
   return Pipeline(
      columns={
          'longs': longs,
          'shorts': shorts
      },
      screen=(securities_to_trade),
   )
def before_trading_start(context, data):
   # DataFrame context
   context.output = algo.pipeline_output('my_pipeline')
```
#### **[Getting Started Tutorial](https://www.quantopian.com/tutorials/getting-started)**

```
def compute_target_weights(context, data):
  """
  "" ""
   ##weights = \{ \}# longs shorts
   #if context.longs and context.shorts:
     long_weight = 0.5 / len(context.longs)
     short_weight = -0.5 / len(context.shorts)
  else:
     return weights
```

```
(
```

```
# longs shorts
   #for security in context.portfolio.positions:
      if security not in context.longs and security not in context.shorts and
,→data.can_trade(security):
         weights[security] = 0
   for security in context.longs:
      weights[security] = long_weight
   for security in context.shorts:
      weights[security] = short_weight
   return weights
def before_trading_start(context, data):
   """
   "" "
   #pipe_results = algo.pipeline_output('my_pipeline')
   # `longs` True
   #context.longs = []
   for sec in pipe_results[pipe_results['longs']].index.tolist():
      if data.can_trade(sec):
         context.longs.append(sec)
   # `shorts` True
   #context.shorts = []
   for sec in pipe_results[pipe_results['shorts']].index.tolist():
      if data.can_trade(sec):
         context.shorts.append(sec)
def my_rebalance(context, data):
   """
    1"""
   #target_weights = compute_target_weights(context, data)
   #if target_weights:
```

```
algo.order_optimal_portfolio(
    objective=opt.TargetWeights(target_weights),
    constraints=[],
)
```
 $\frac{1}{1}$ 

#### Quantopian **Clone** Clone <sub>Clone</sub> <sub>Clone</sub> <sub>Clone</sub> <sub>Clone</sub> <sub> $\alpha$ </sub>

IDE

```
from quantopian.algorithm import order_optimal_portfolio
from quantopian.algorithm import attach_pipeline, pipeline_output
from quantopian.pipeline import Pipeline
from quantopian.pipeline.data.builtin import USEquityPricing
from quantopian.pipeline.factors import SimpleMovingAverage
from quantopian.pipeline.filters import QTradableStocksUS
import quantopian.optimize as opt
def initialize(context):
   #schedule_function(
      my_rebalance,
      date_rules.week_start(),
      time_rules.market_open()
   )
   #my_pipe = make_pipeline()
   attach_pipeline(my_pipe, 'my_pipeline')
def make_pipeline():
   """
   """
   # QTradableStocksUSbase_universe = QTradableStocksUS()
   # 10
   mean_10 = SimpleMovingAverage(
       inputs=[USEquityPricing.close],
      window_length=10,
      mask=base_universe
   )
   # 30mean_30 = SimpleMovingAverage(
```

```
inputs=[USEquityPricing.close],
      window_length=30,
      mask=base_universe
   )
   percent_difference = (mean_10 - mean_30) / mean_30
   \#shorts = percent_difference.top(75)
   #longs = percent_difference.bottom(75)
   \#securities_to_trade = (shorts | longs)
  return Pipeline(
      columns={
         'longs': longs,
         'shorts': shorts
      },
     screen=(securities_to_trade),
   )
def compute_target_weights(context, data):
   """
   "" "
   ##weights = \{\}# longs shorts
   #if context.longs and context.shorts:
     long_weight = 0.5 / len(context.longs)
      short_weight = -0.5 / len(context.shorts)
   else:
     return weights
   # longs shorts
   #for security in context.portfolio.positions:
     if security not in context.longs and security not in context.shorts and data.
,→can_trade(security):
         weights[security] = 0
```

```
for security in context.longs:
      weights[security] = long_weight
   for security in context.shorts:
      weights[security] = short_weight
   return weights
def before_trading_start(context, data):
   ^{\mathrm{m}} ""
   "" ""
   #pipe_results = pipeline_output('my_pipeline')
   # `longs` True
   \#context.longs = []
   for sec in pipe_results[pipe_results['longs']].index.tolist():
      if data.can_trade(sec):
         context.longs.append(sec)
   # `shorts` True
   \#context.shorts = []
   for sec in pipe_results[pipe_results['shorts']].index.tolist():
      if data.can_trade(sec):
         context.shorts.append(sec)
def my_rebalance(context, data):
   """
     1 \blacksquare"" "
   #target_weights = compute_target_weights(context, data)
   #if target_weights:
      order_optimal_portfolio(
         objective=opt.TargetWeights(target_weights),
         constraints=[],
      )
```
 $R$ esearch  $\frac{1}{\sqrt{2}}$ 

# Lectures
<span id="page-72-1"></span>4

## appendix

<span id="page-72-0"></span>**4.1** 用語集

5

## Indices and tables

- genindex
- modindex
- search

 $, 69$  $, 69$  $, 69$